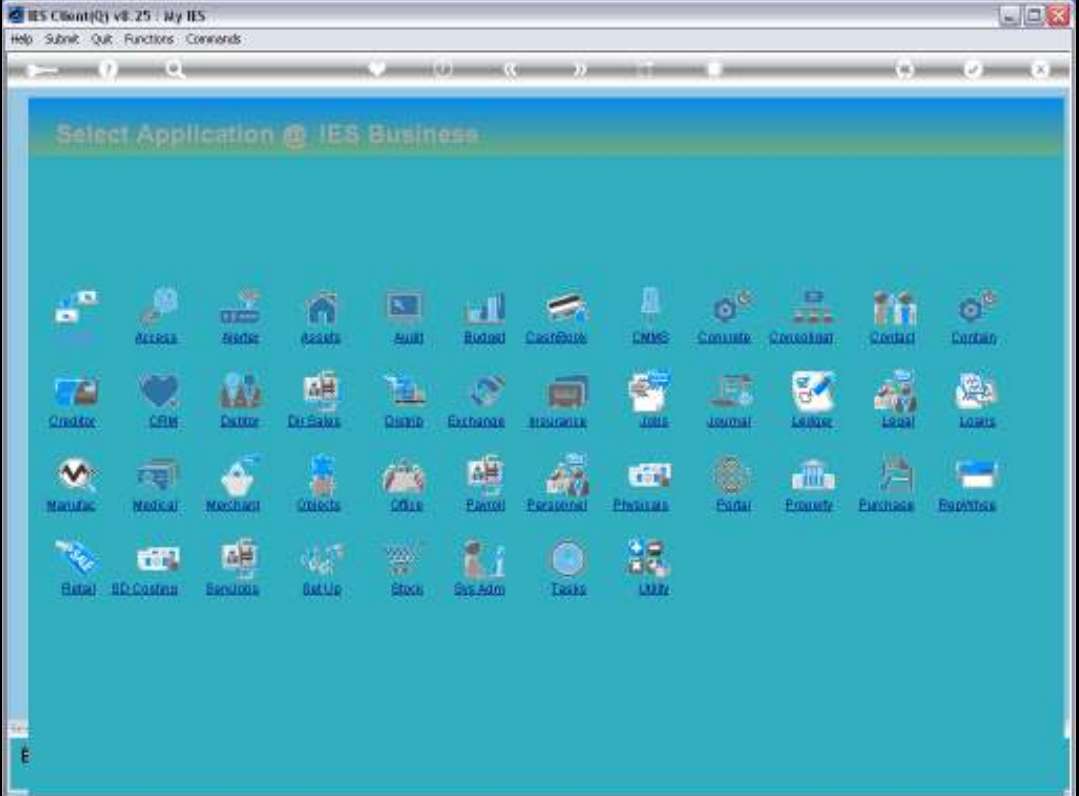

Slide notes: Human Resource persons for Job Costing work can be defined on the Human Resource register, and this register is separate from the Personnel register. We find the Human Resource register in the Job Costing system and also at Planned Maintenance.

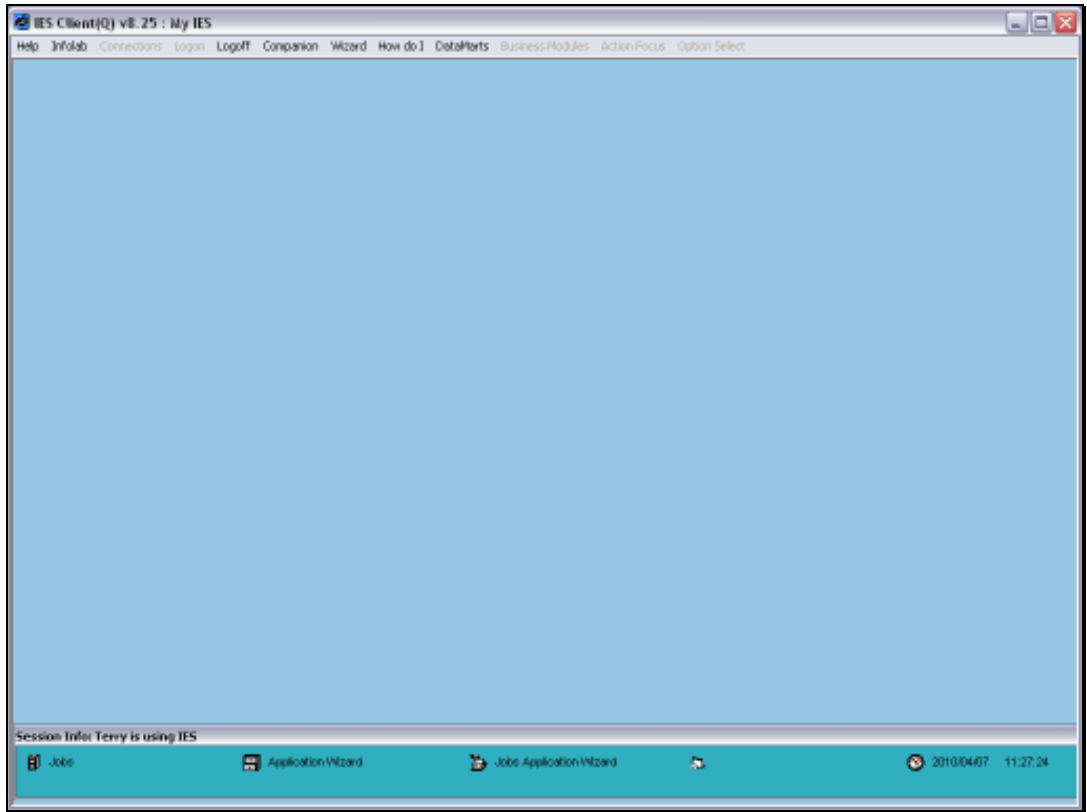

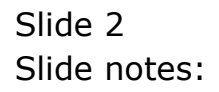

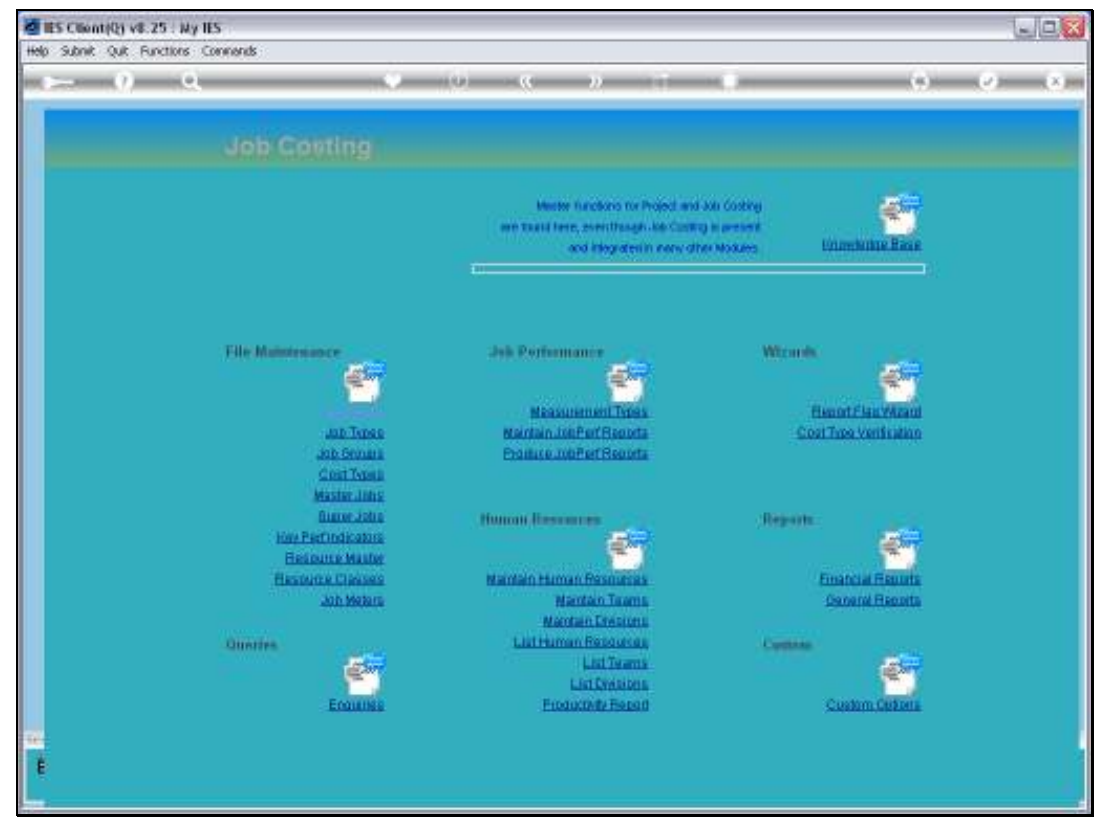

Slide 3 Slide notes:

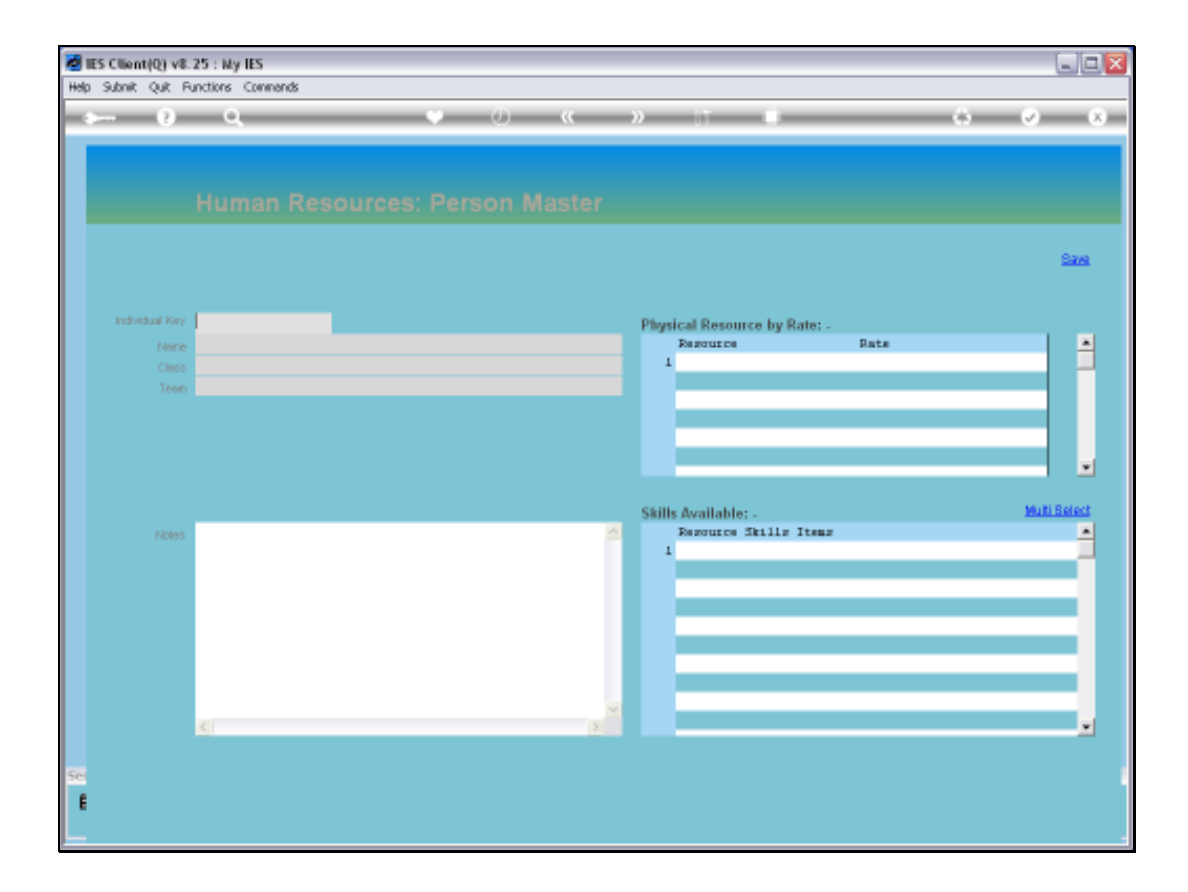

Slide notes: Here we see that we can select the Human Resource master from the Job Costing menu.

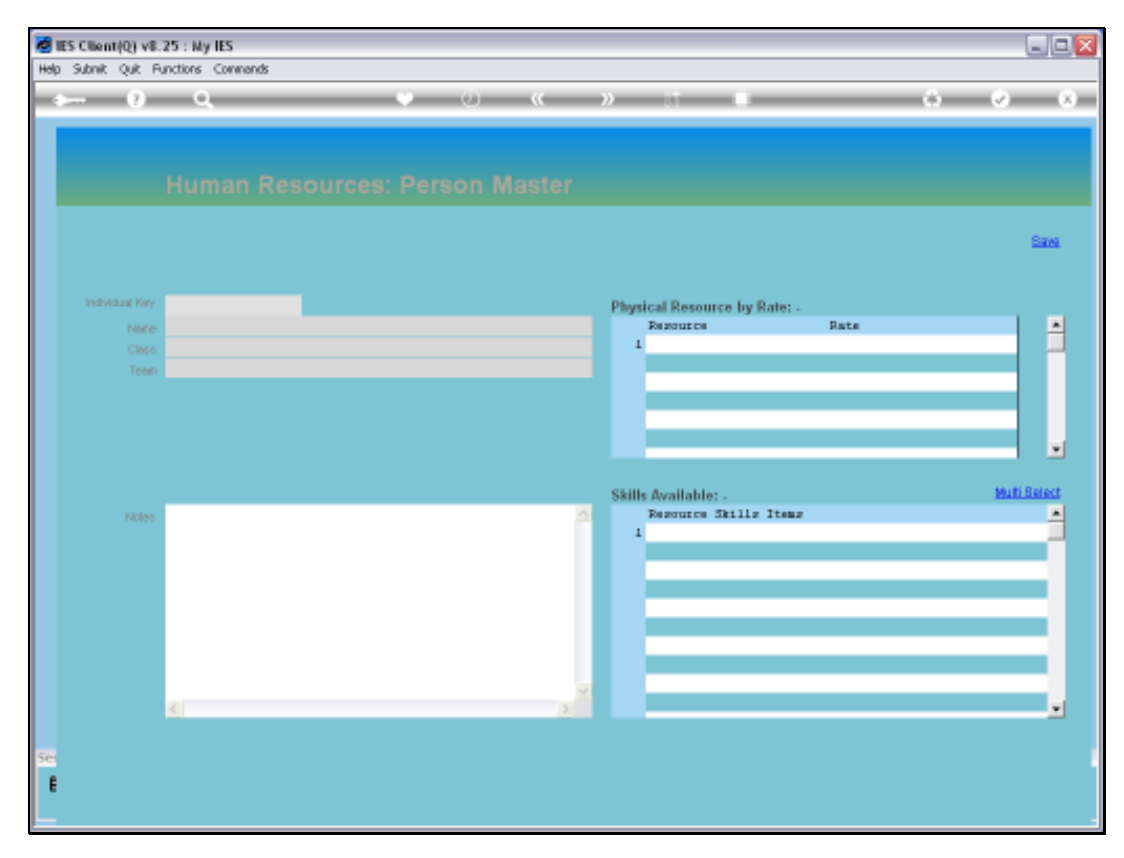

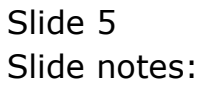

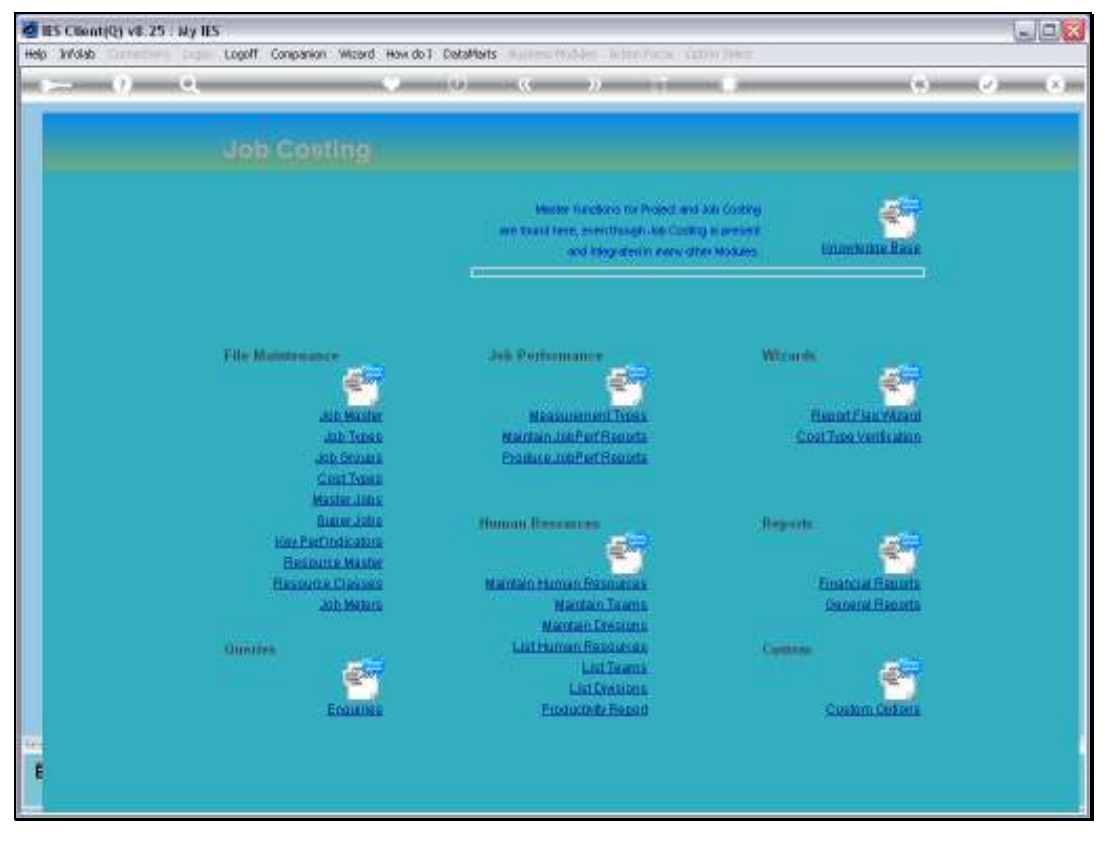

Slide 6 Slide notes:

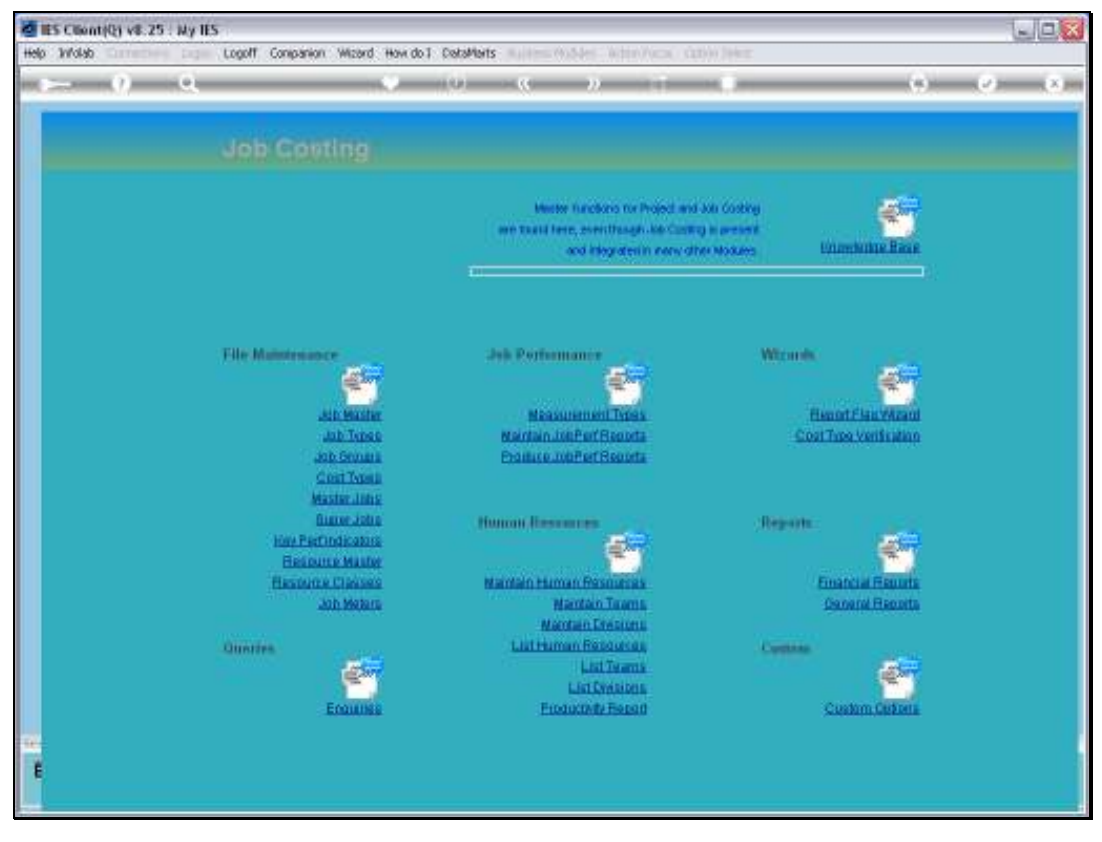

Slide 7 Slide notes:

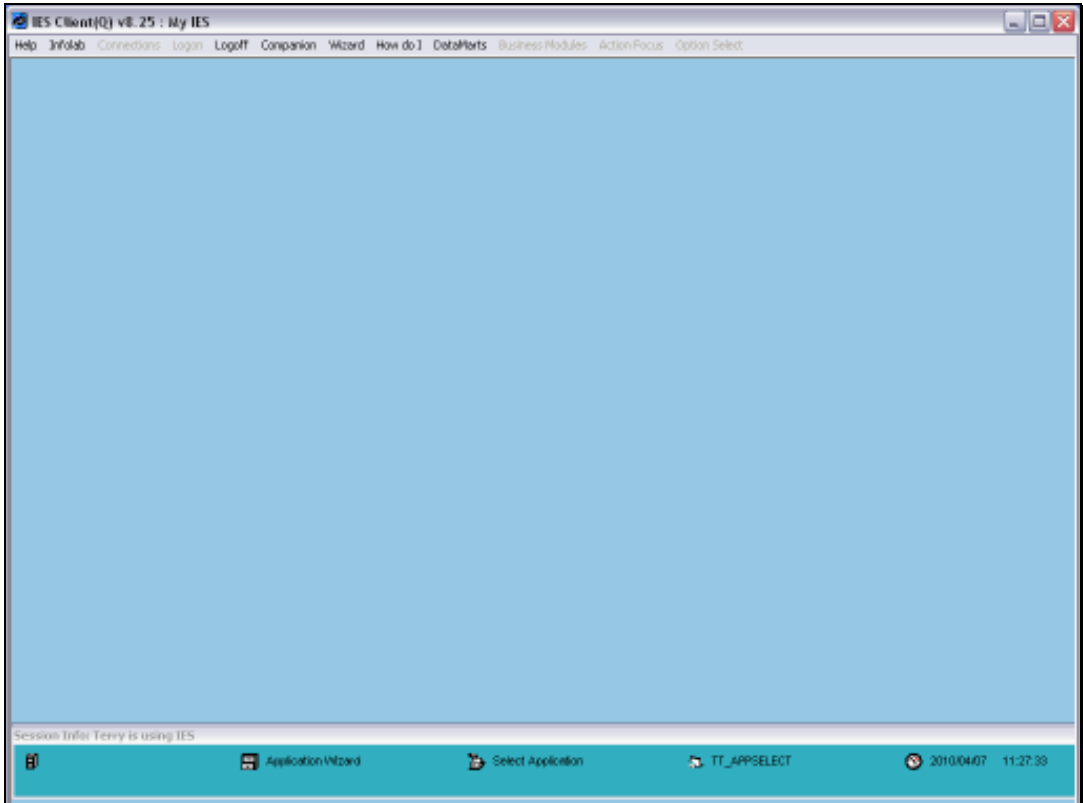

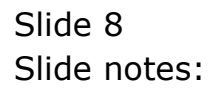

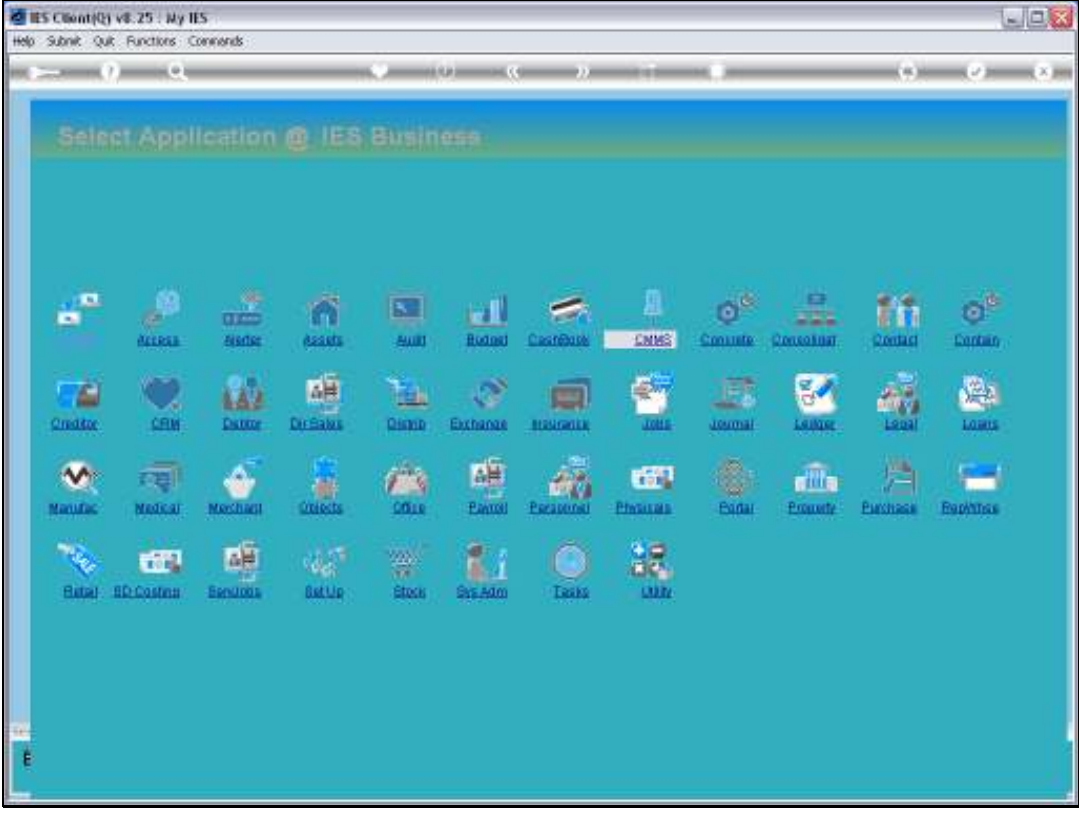

Slide notes: Next, we will see that we can select the same Human Resource master from the Planned Maintenance menu.

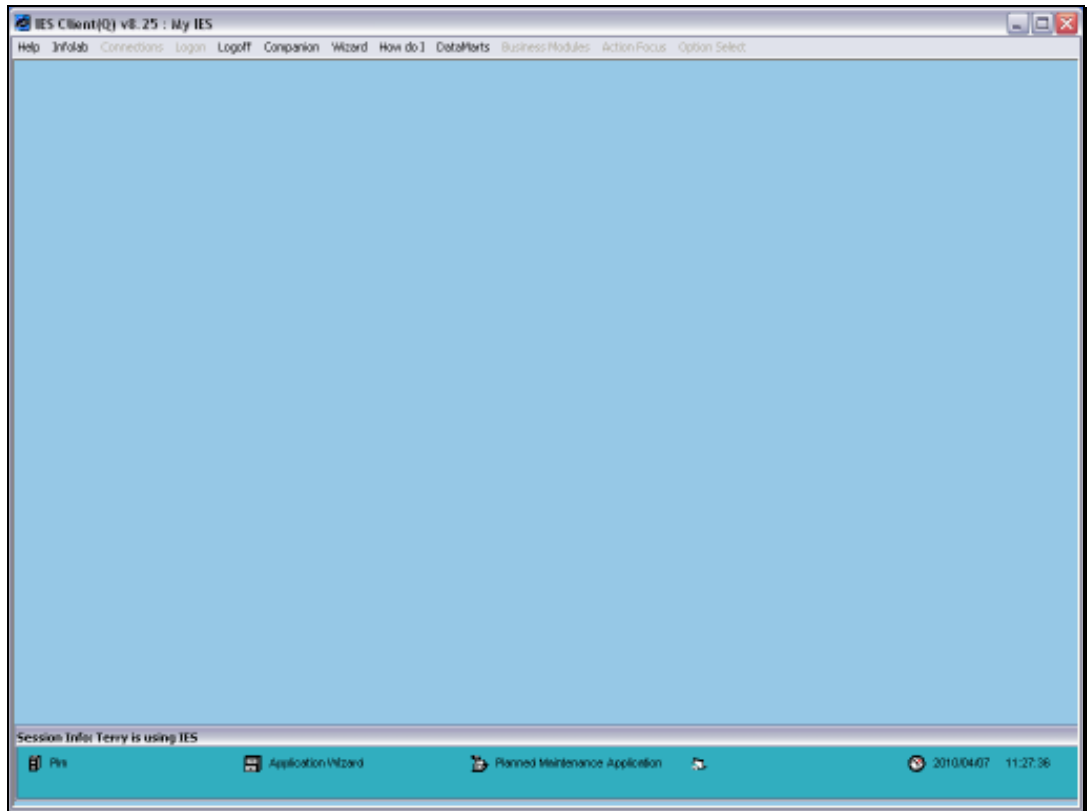

Slide 10 Slide notes:

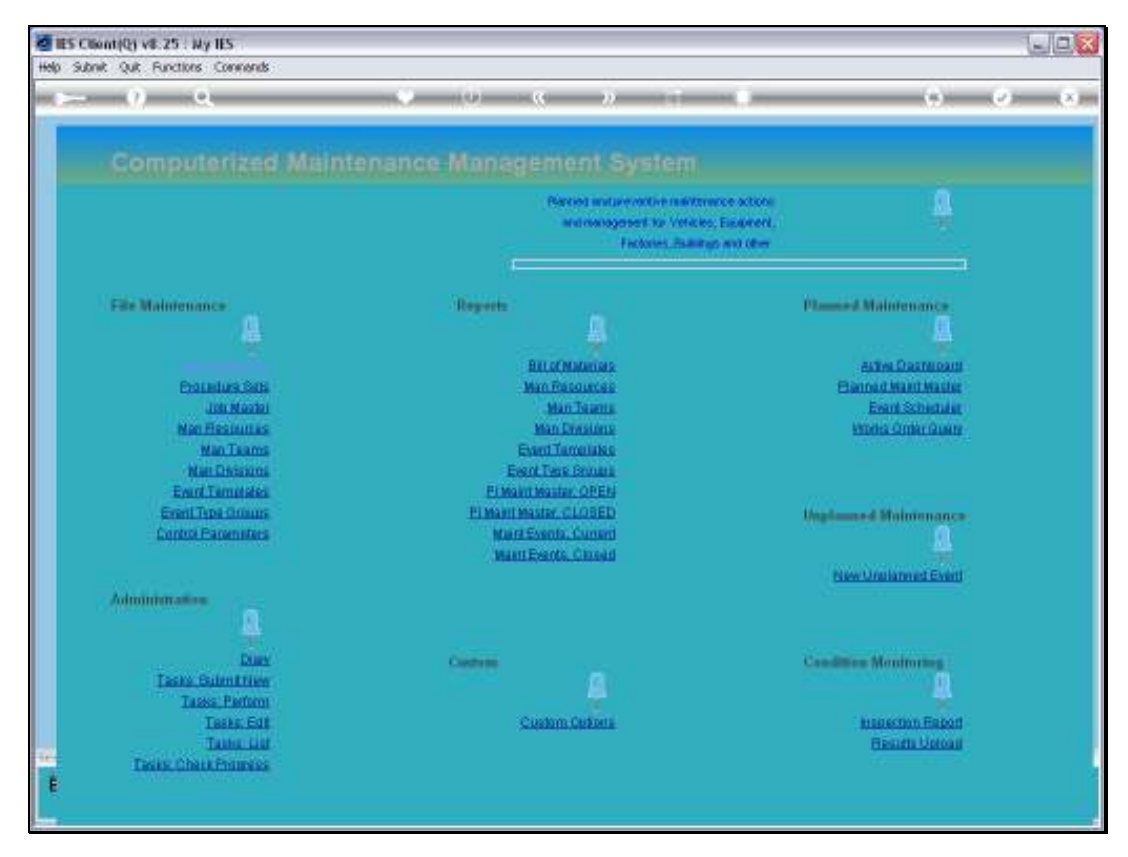

Slide 11 Slide notes:

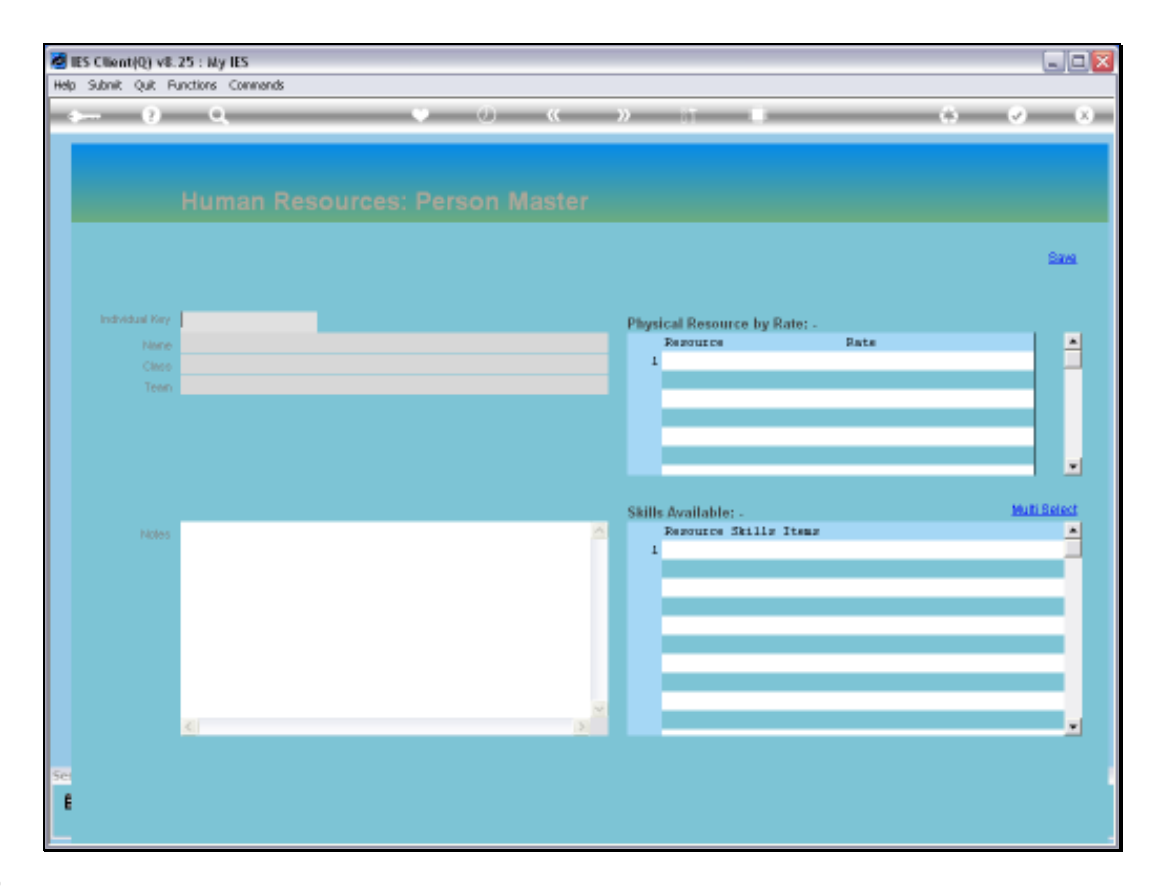

Slide notes: The Key that we use for the Human Resource person can be the same as the Personnel Number on the Personnel Register, but does not have to be because this Person does not necessarily have to be in the Personnel system.

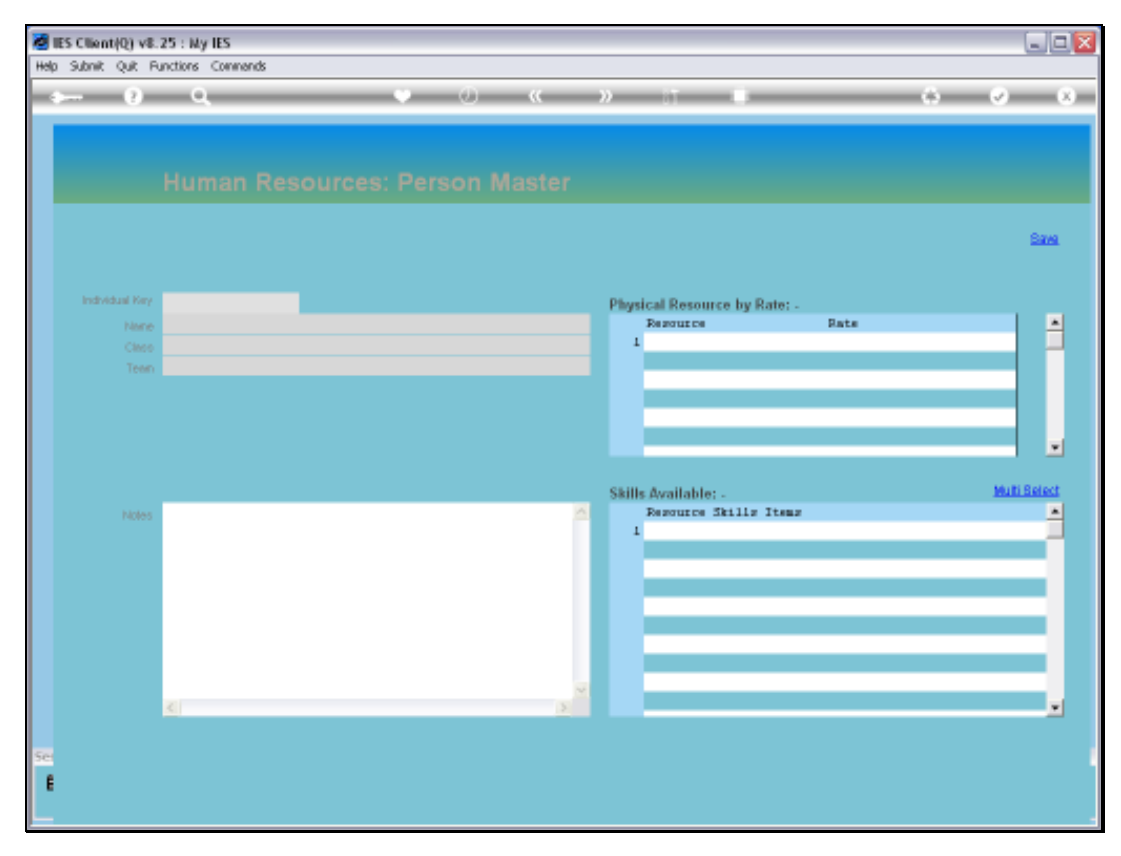

Slide 13 Slide notes:

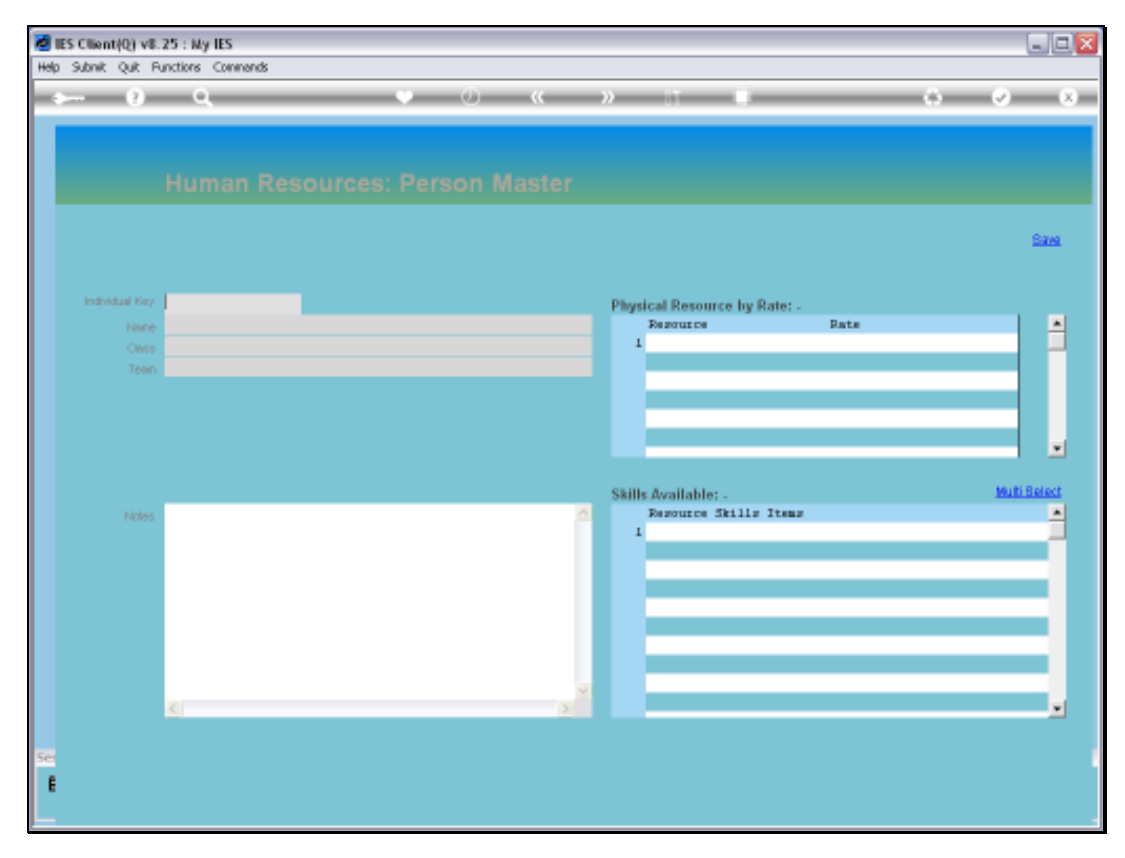

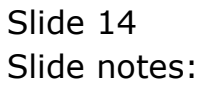

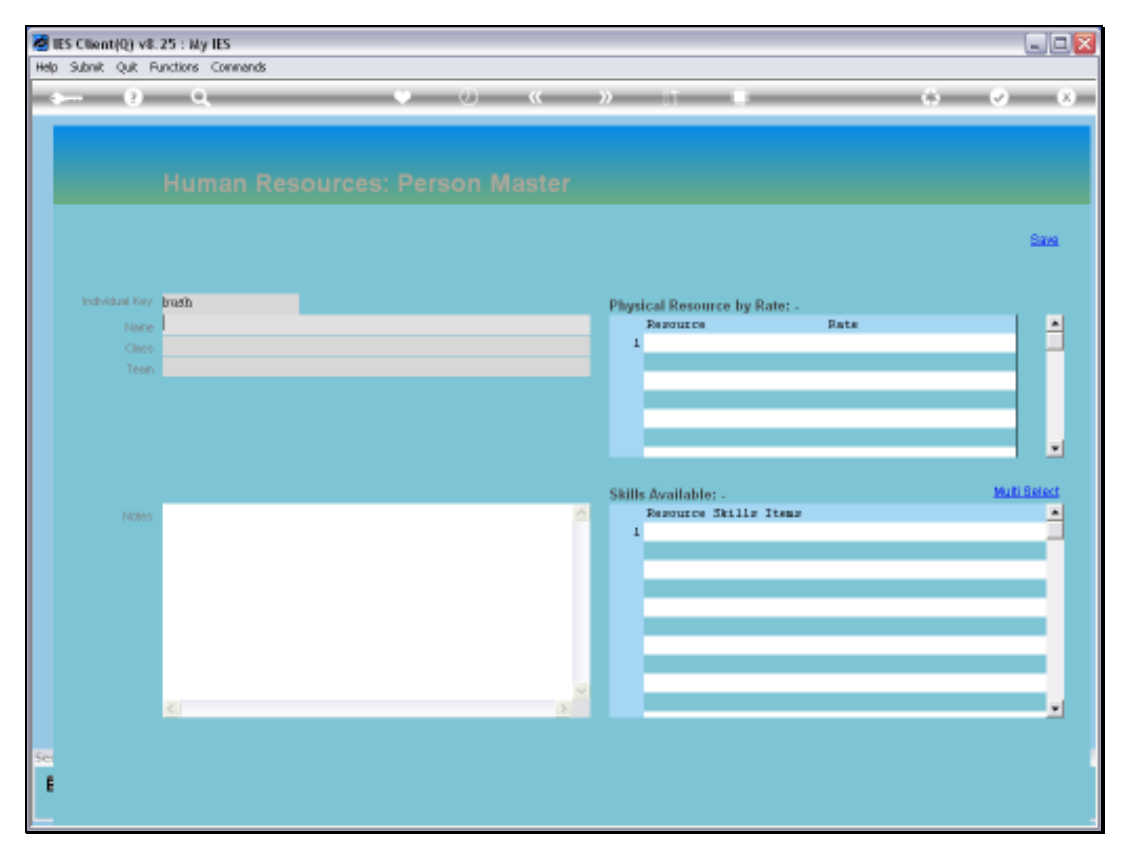

Slide 15 Slide notes:

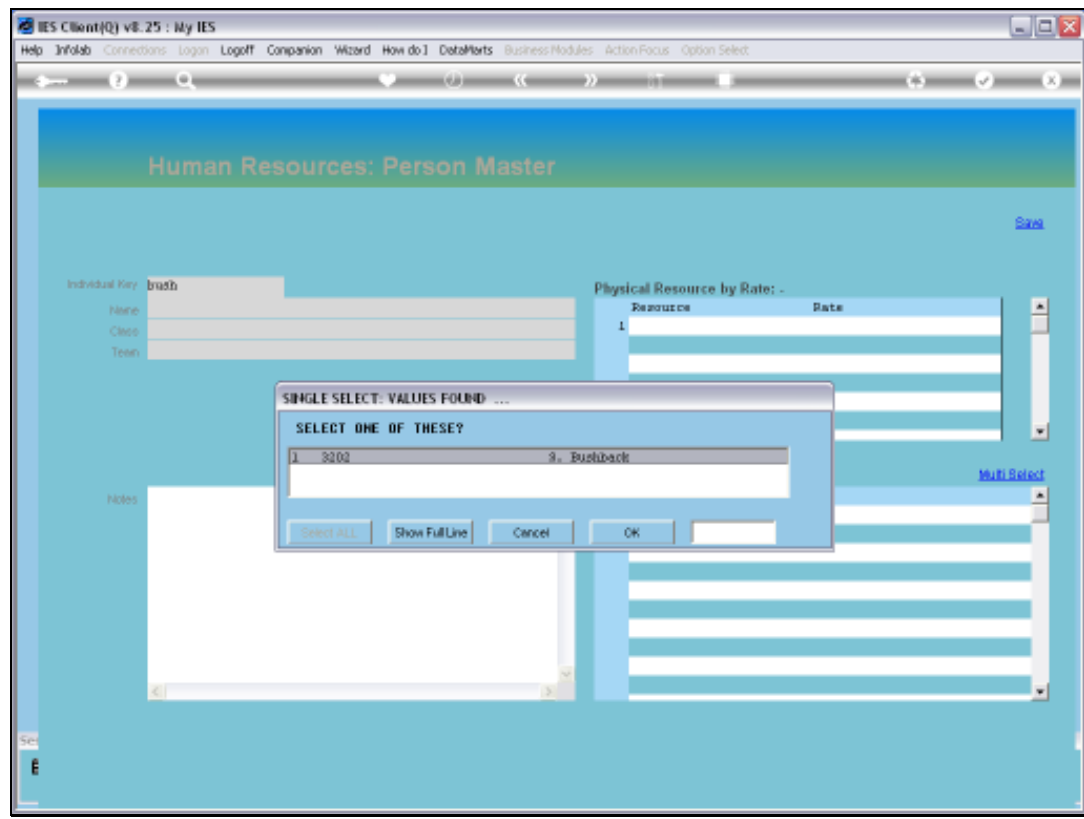

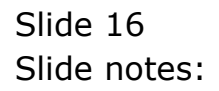

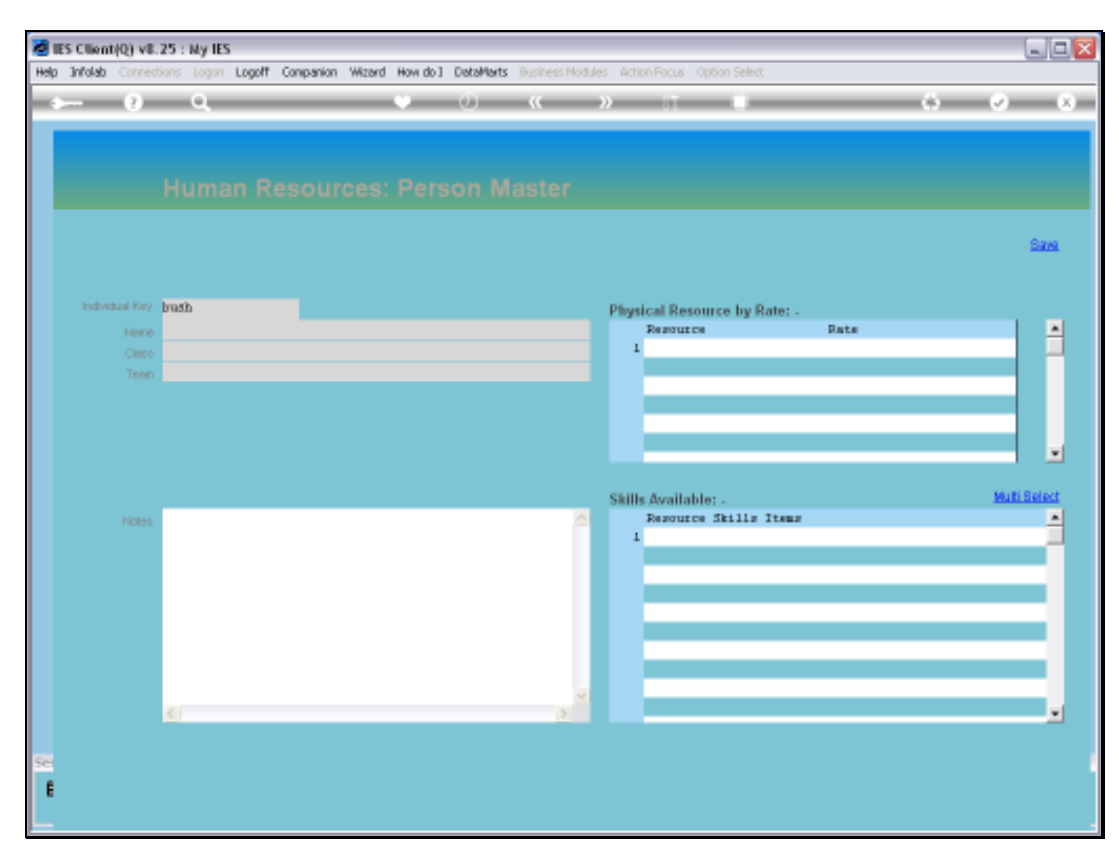

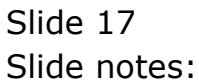

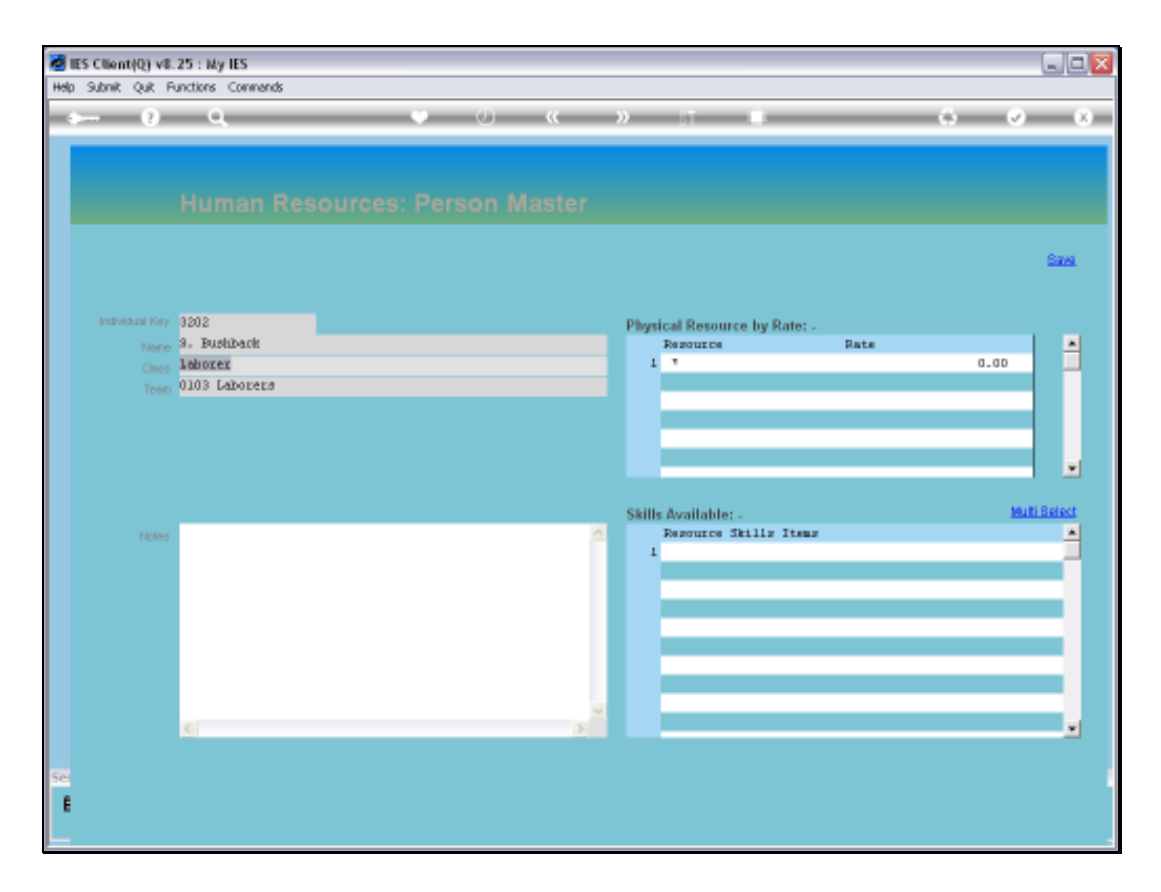

Slide notes: Apart from indicating a Name for the Human Resource, we also indicate a CLASS, and this Class is a free format field that is not validated against any list of Classes.

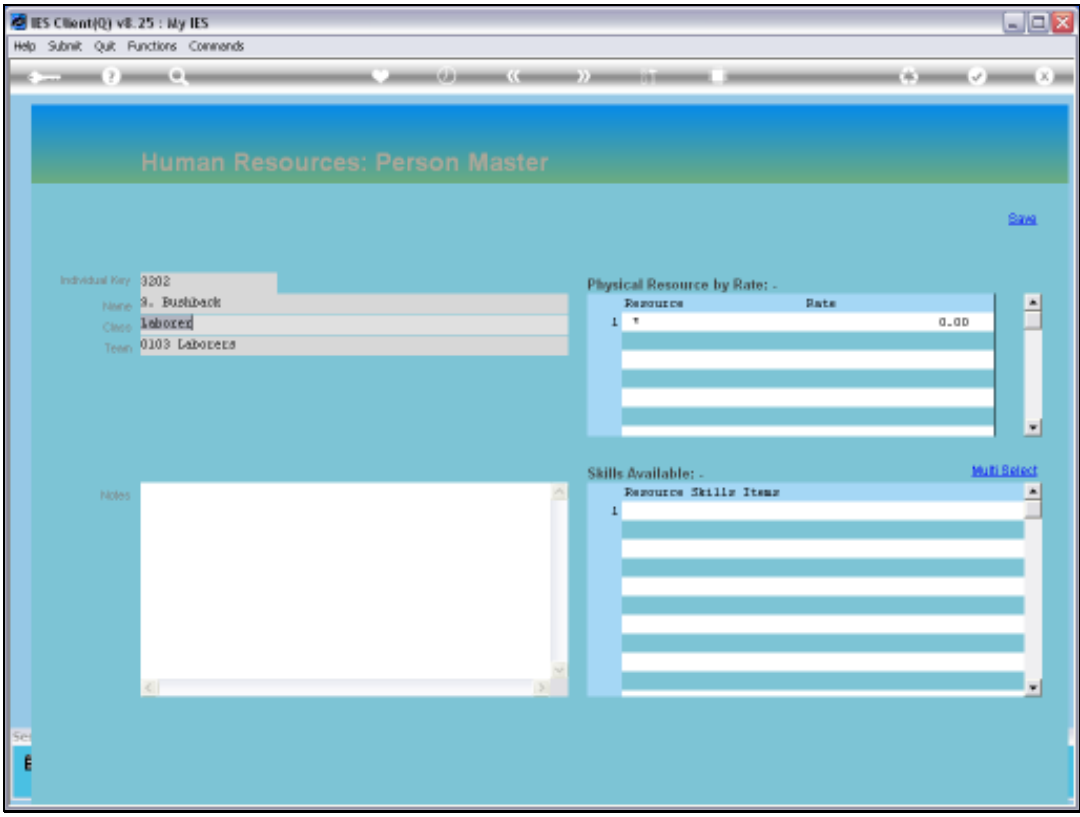

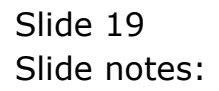

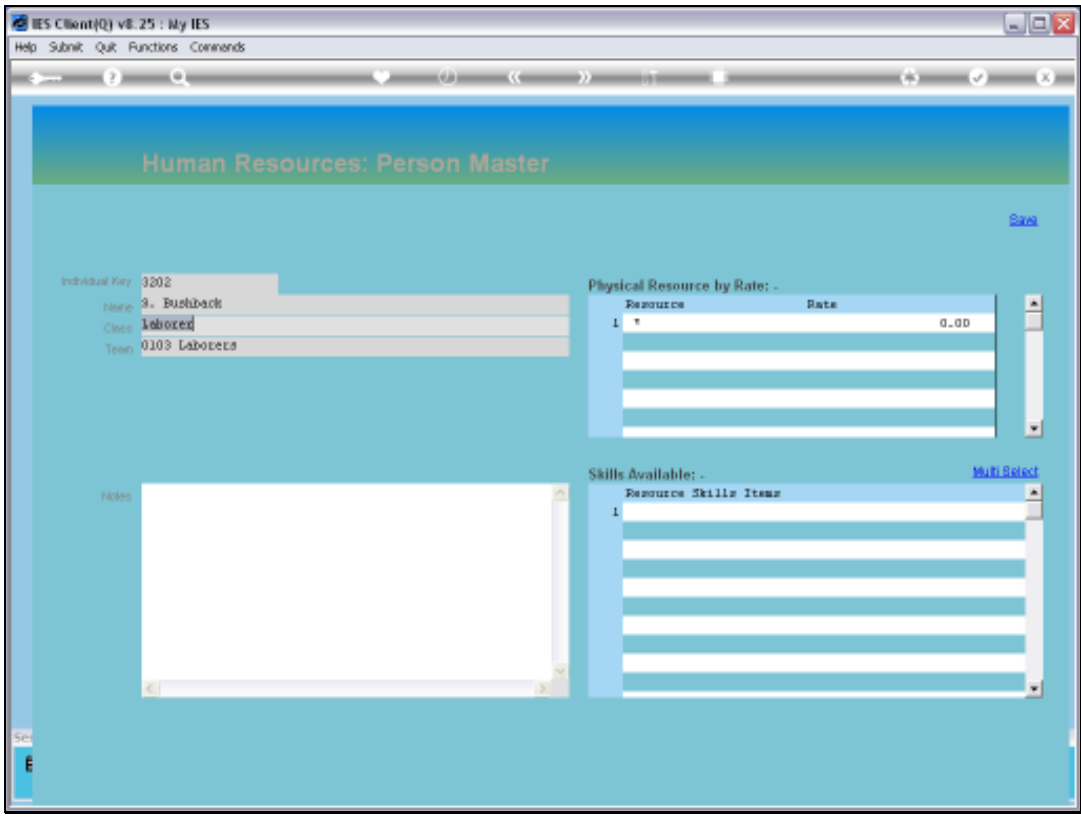

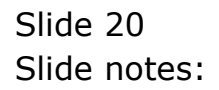

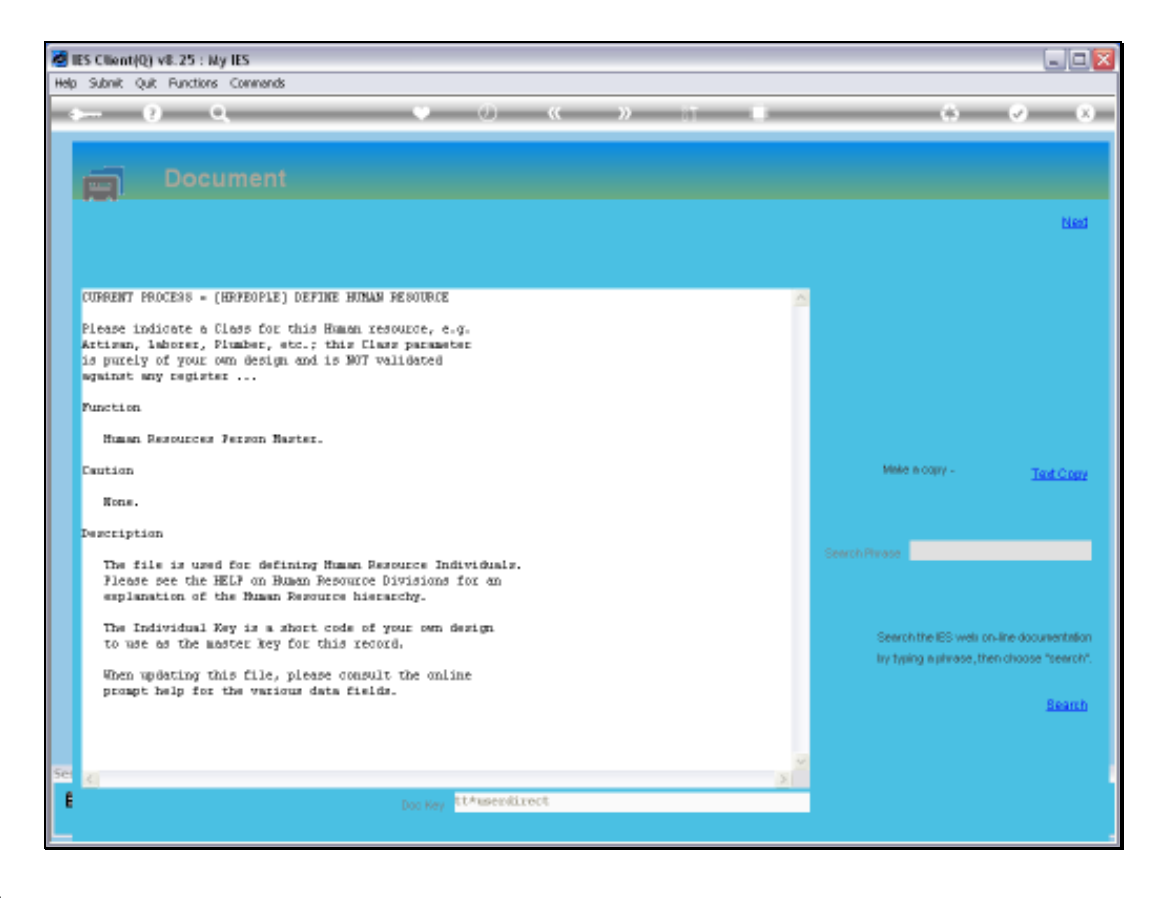

Slide notes: In other words, we make up our own Classes that we wish to use.

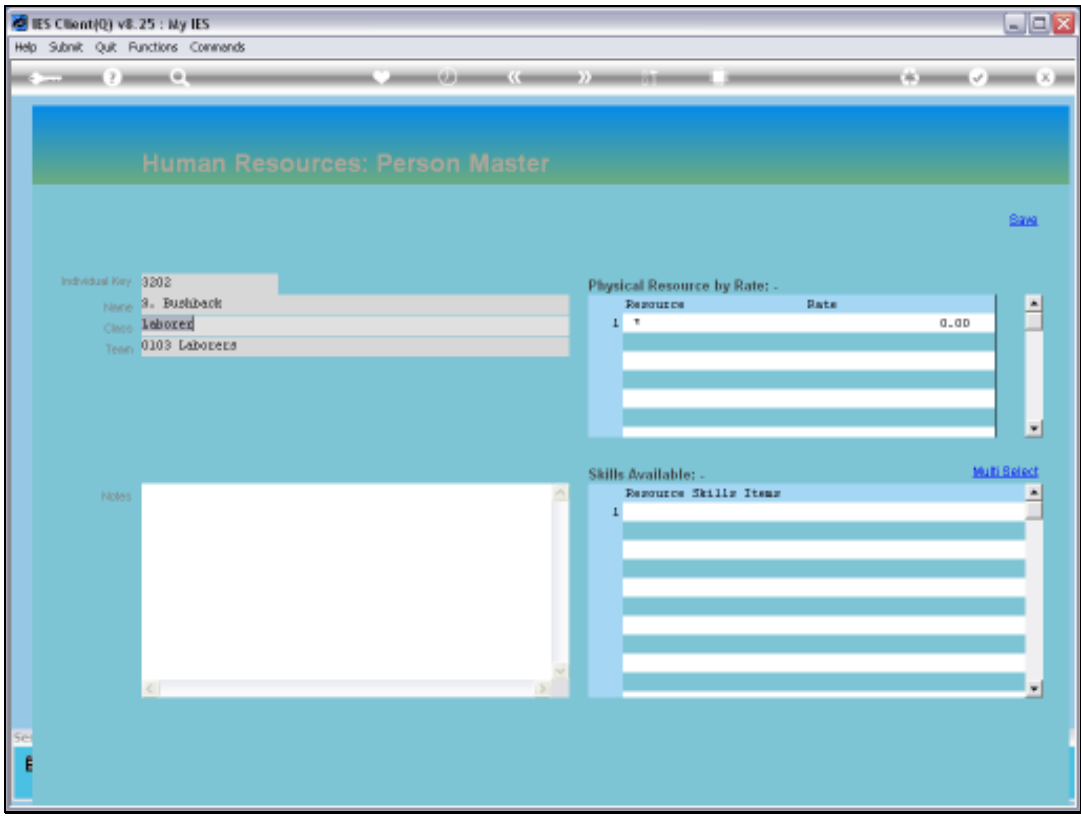

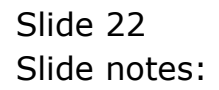

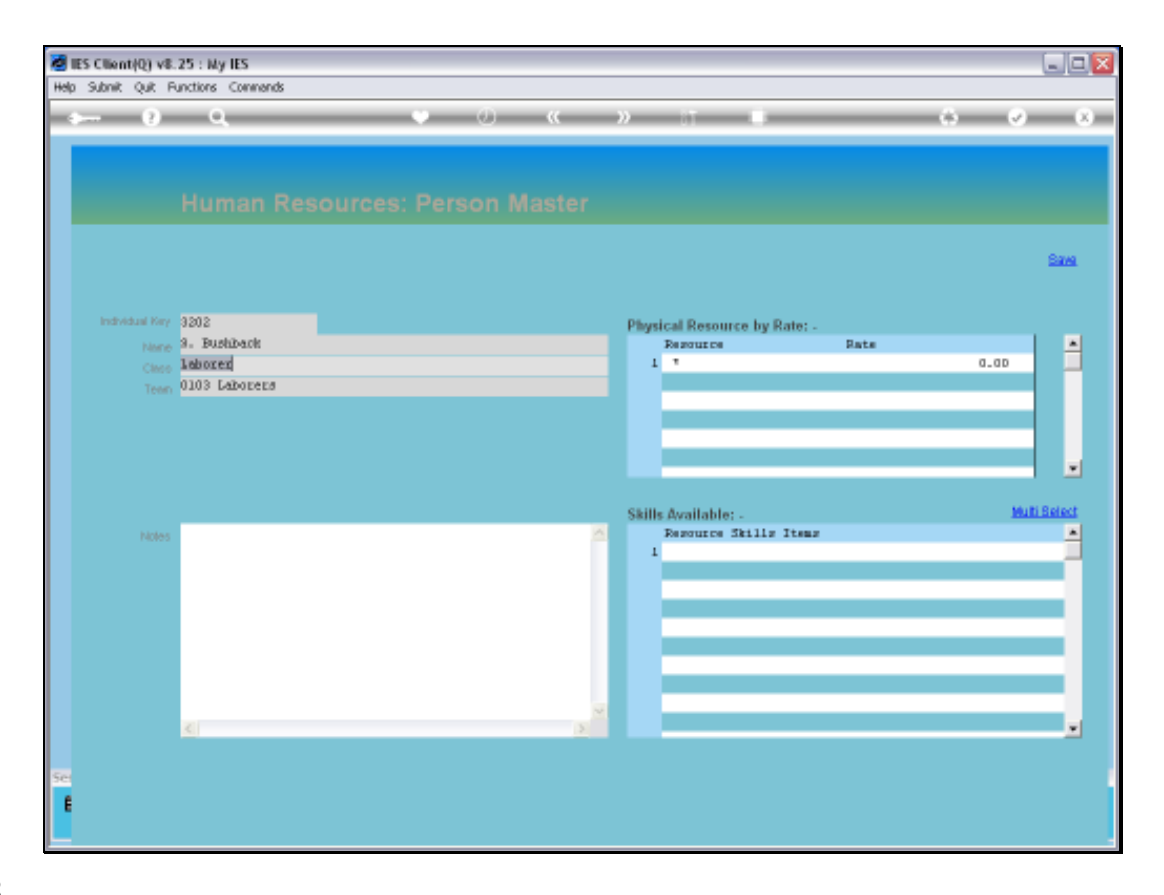

Slide notes: A Human Resource person must be a Member of a Team, and a Team must be a Member of a Division. Therefore, it is necessary to have some Divisions and then some Teams defined before we can define a Human Resource person on this master file. We select the Team from the lookup.

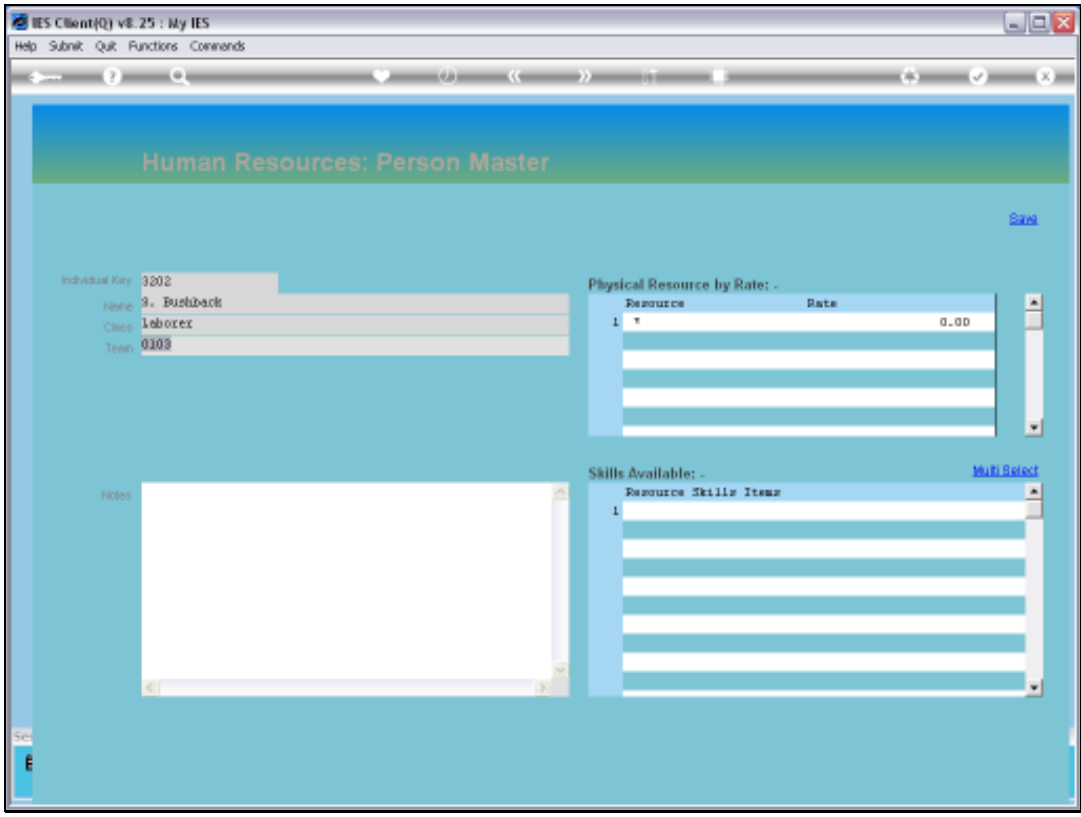

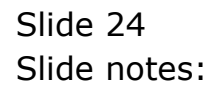

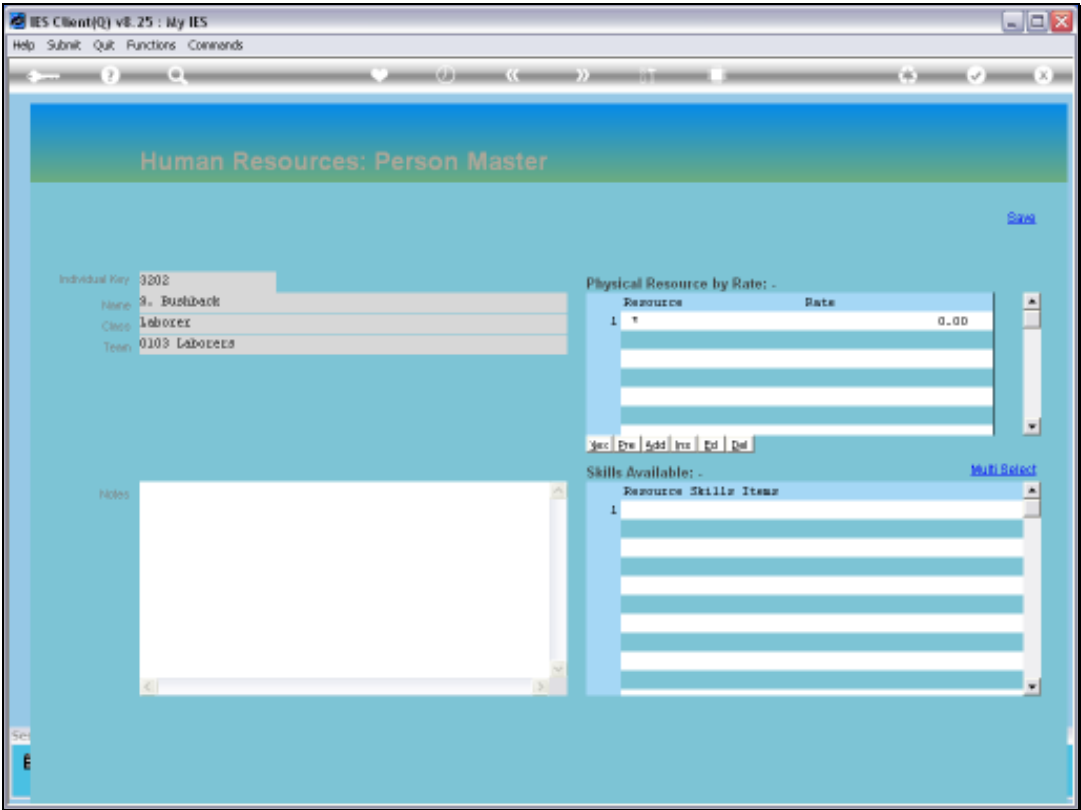

Slide notes: 'Physical Resource by Rate' is used ONLY when we use the Journals in certain parts of the system where we capture the Human Resource person that performs a Task, and the system then automatically inserts the Recovery Rate. These Journals are typically found with Service Department Costing and Physicals processing. However, even in those cases it is not necessary to specify any Rates here, because a Resource will already have a Rate and we only specify a Rate here when it has to override the basic Resource Rate.

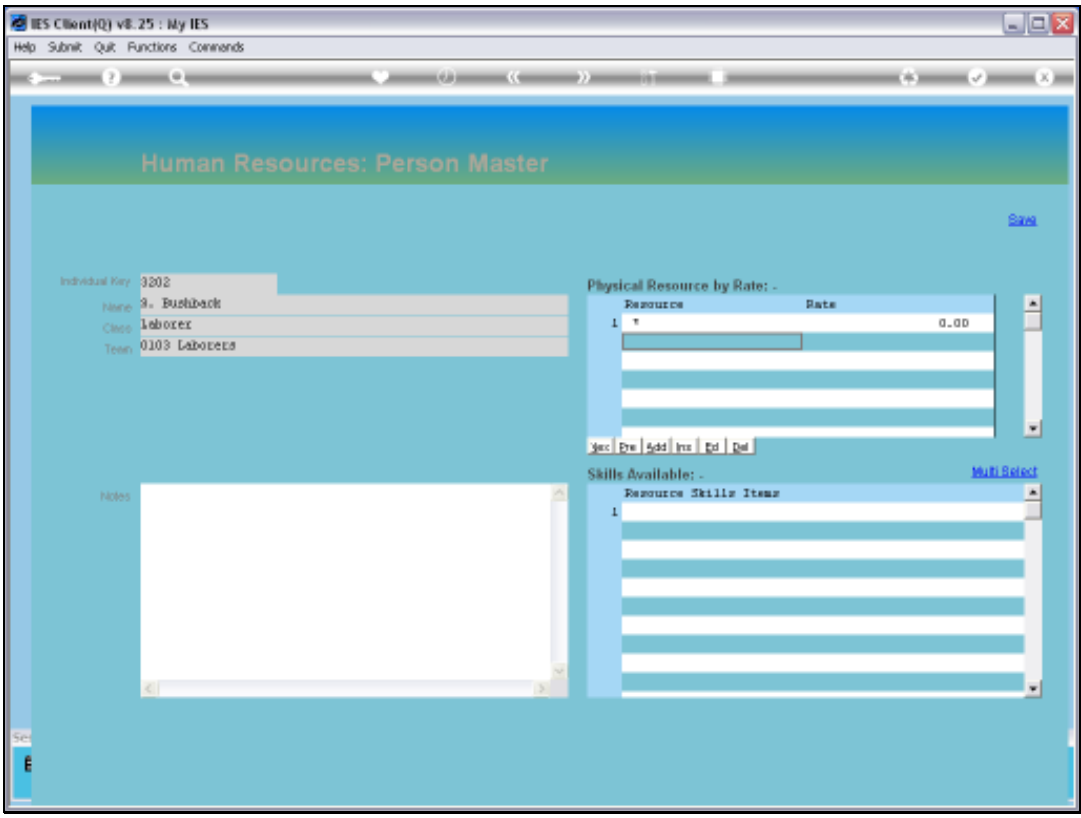

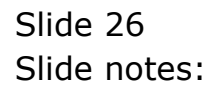

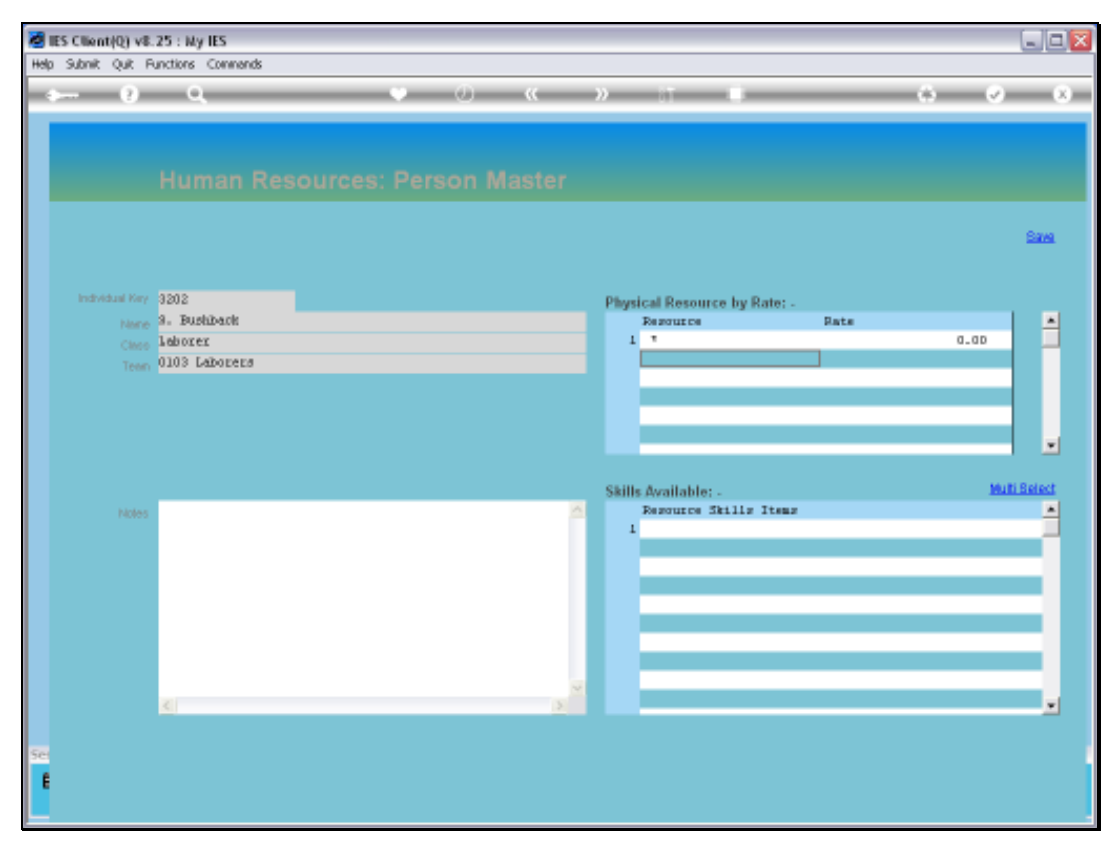

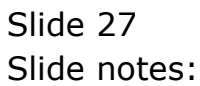

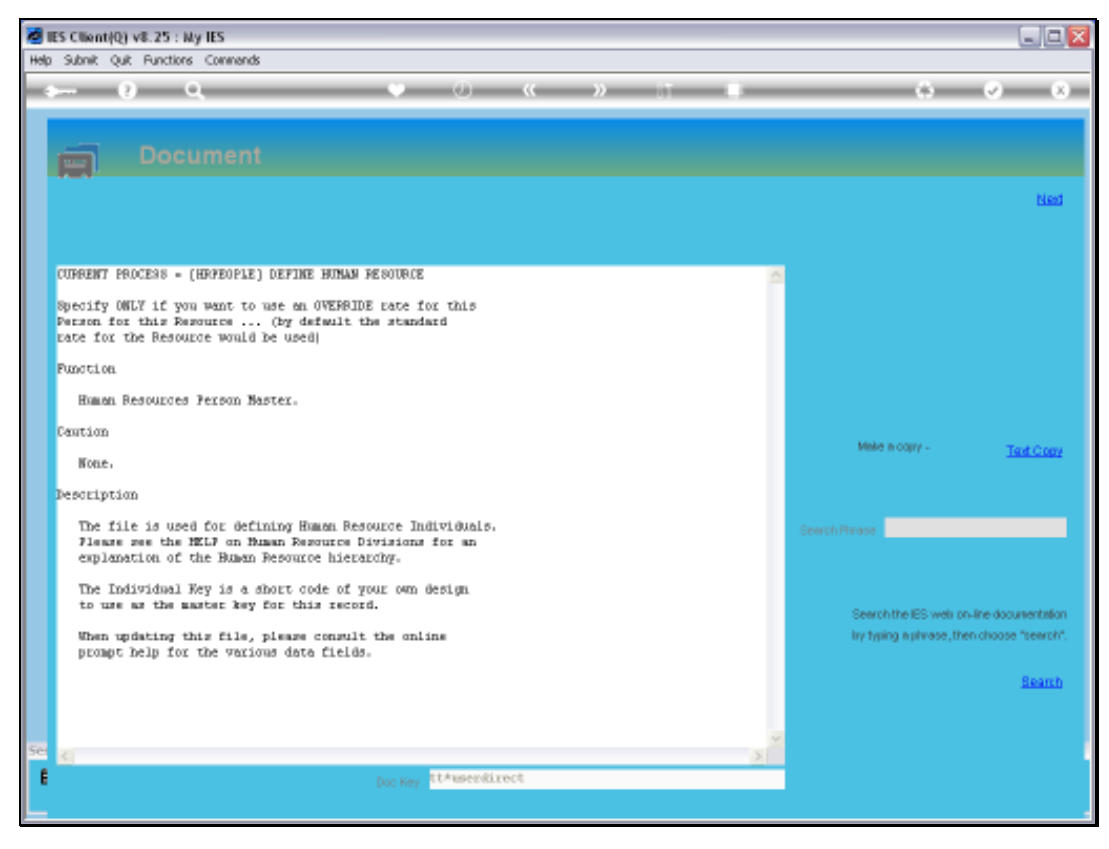

### Slide 28 Slide notes: The Help mentions the same fact.

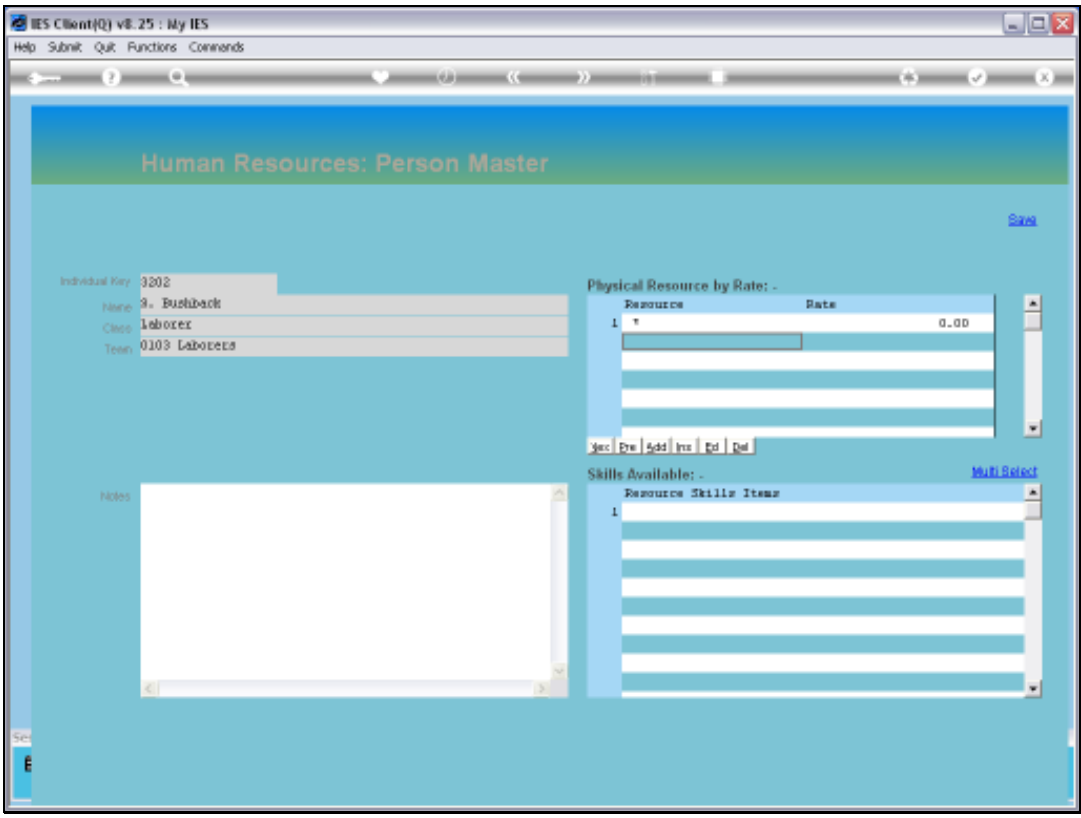

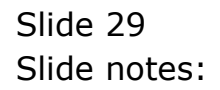

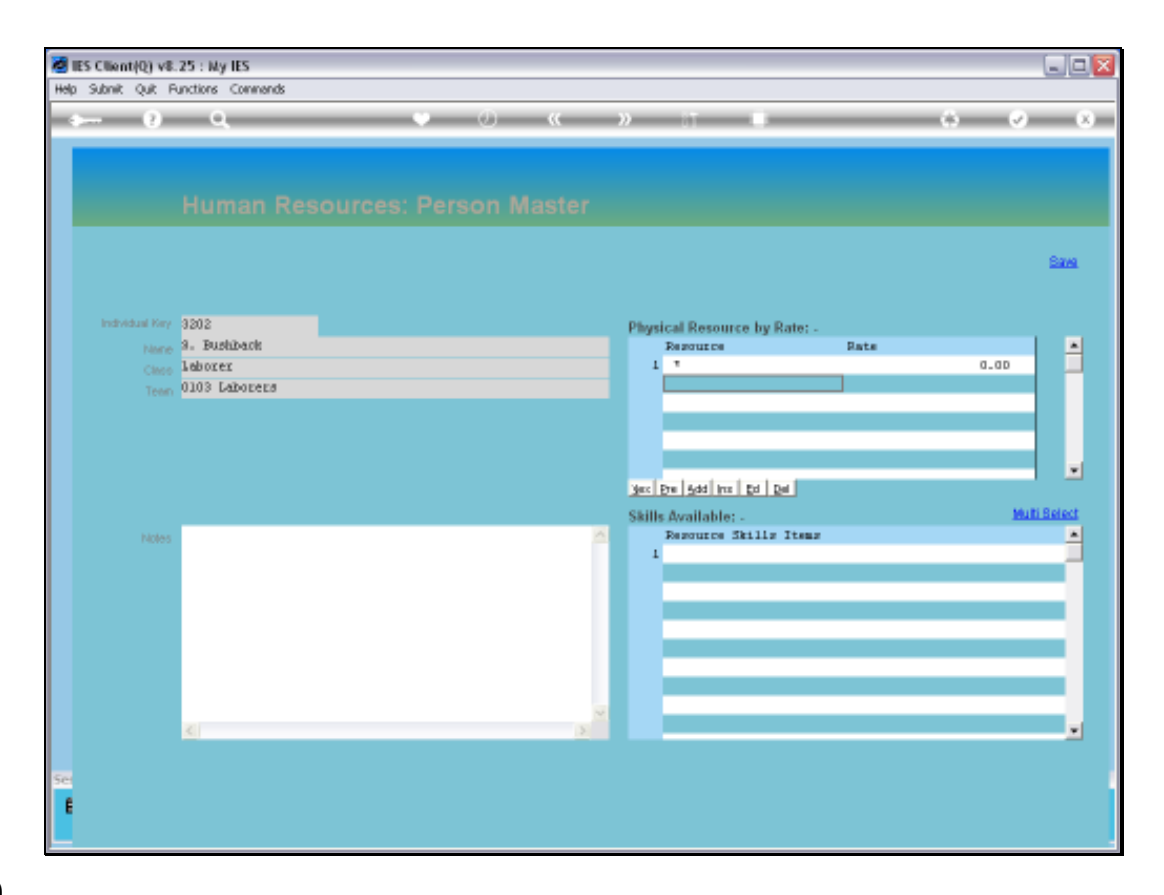

Slide notes: The available Skills may be listed if this Person is applied with Planned Maintenance work, otherwise it is not necessary.

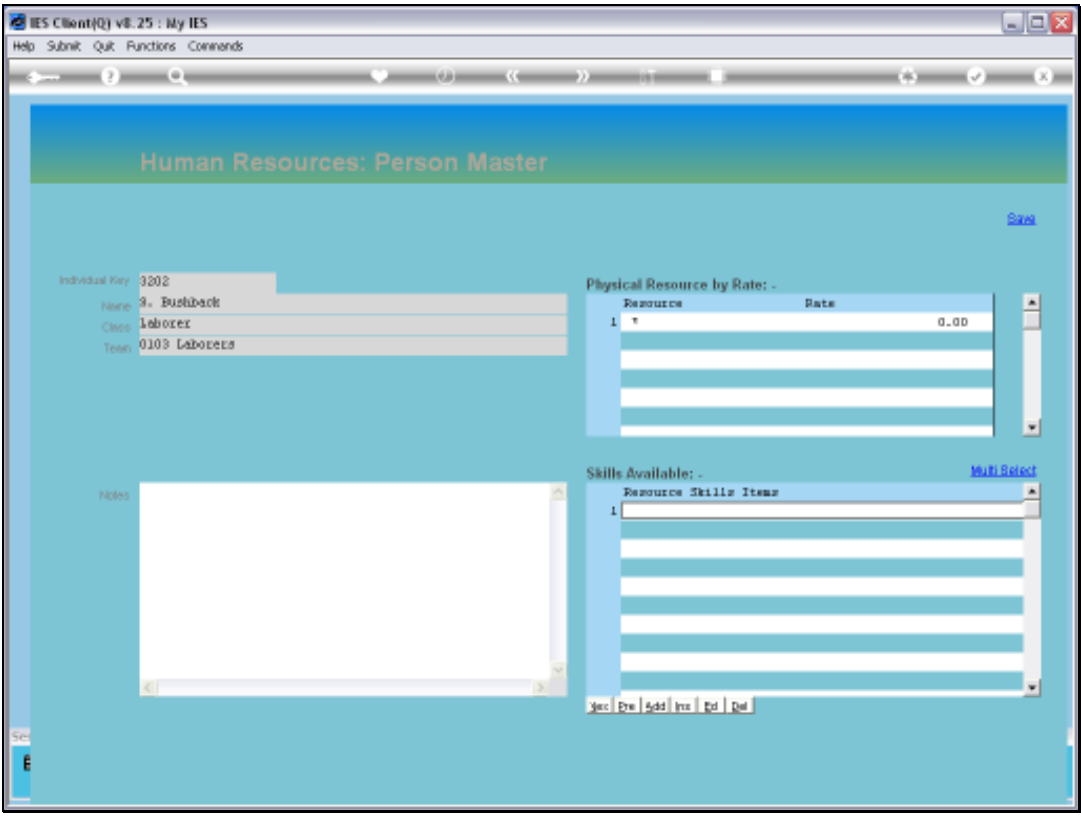

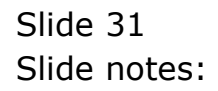

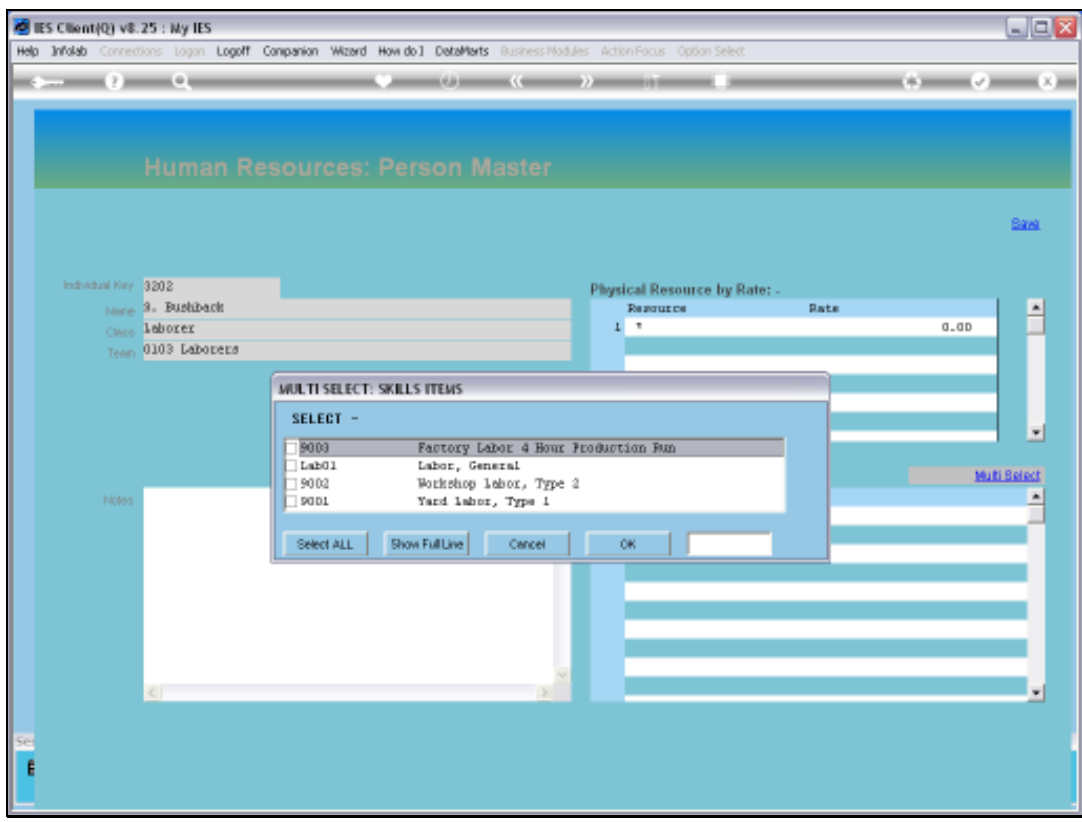

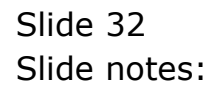

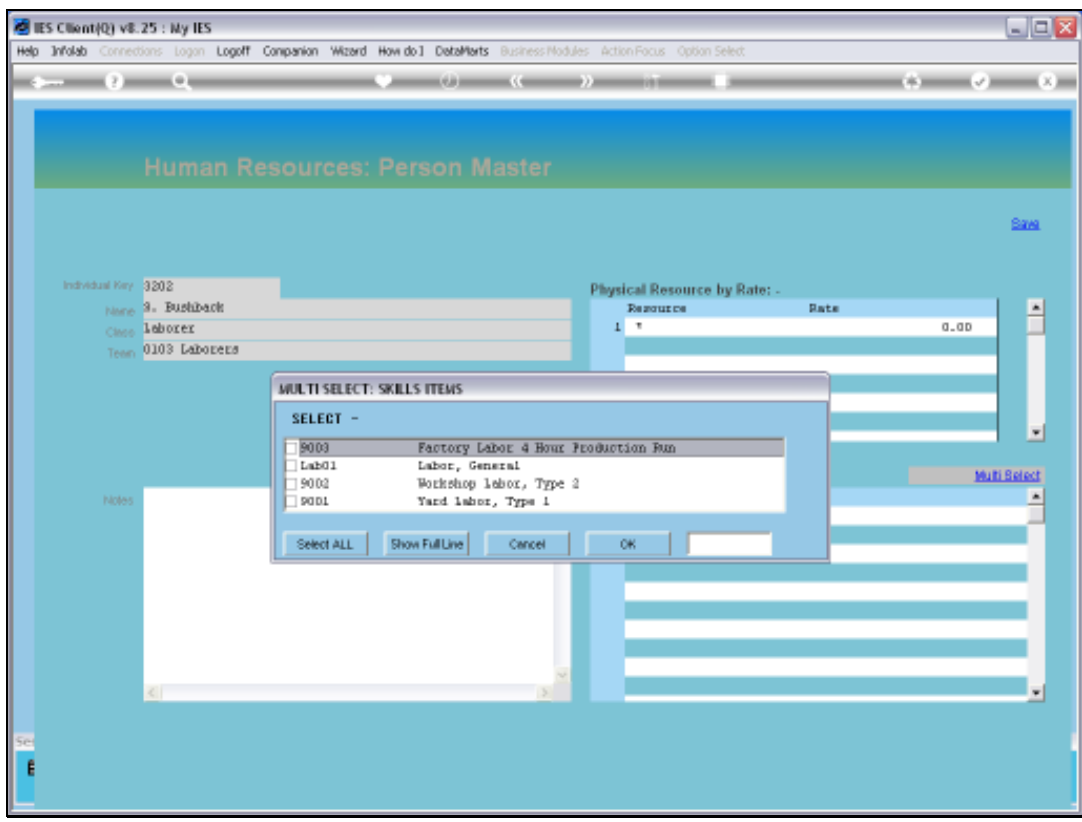

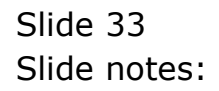

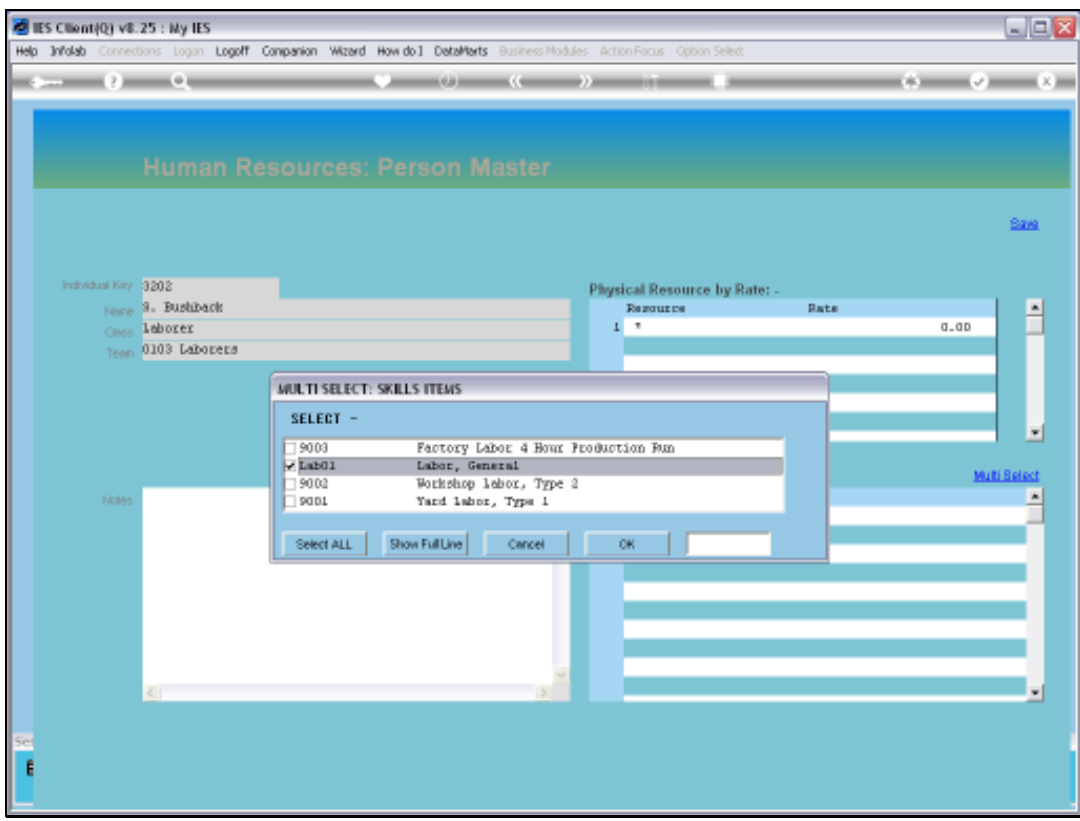

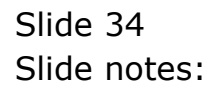

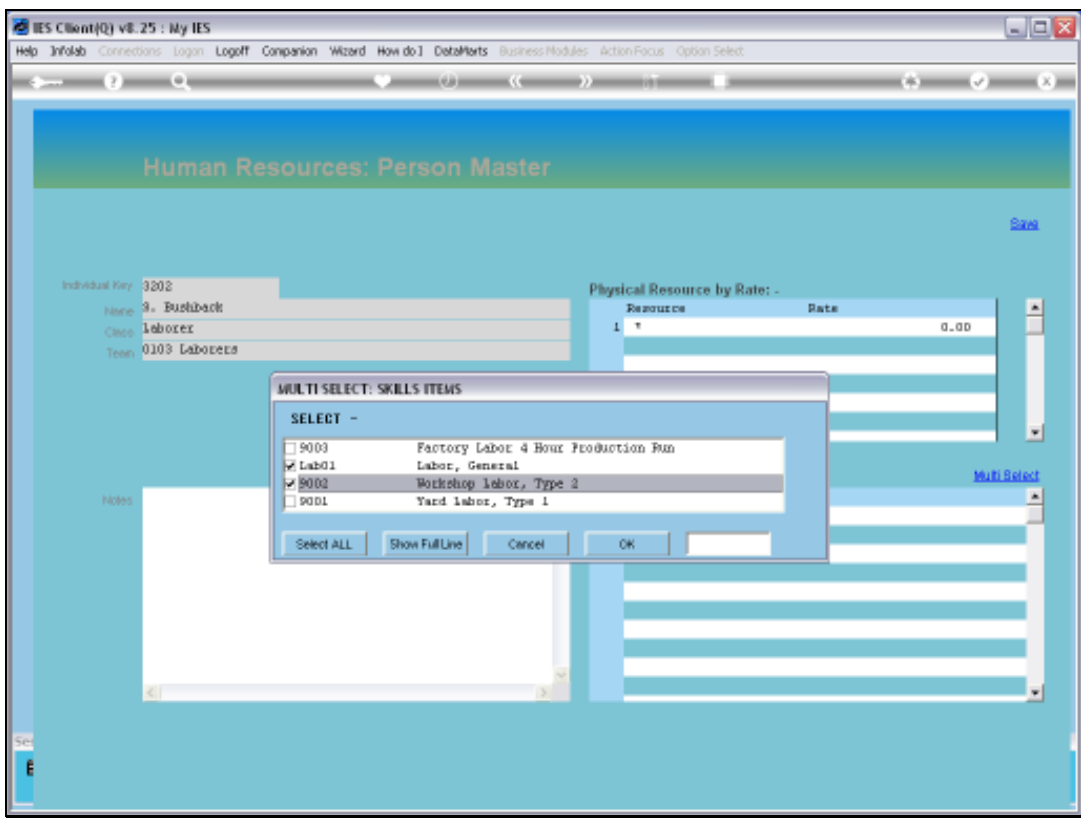

Slide notes: By selecting certain available Skills Levels, the person can be matched with Tasks that require such skills.

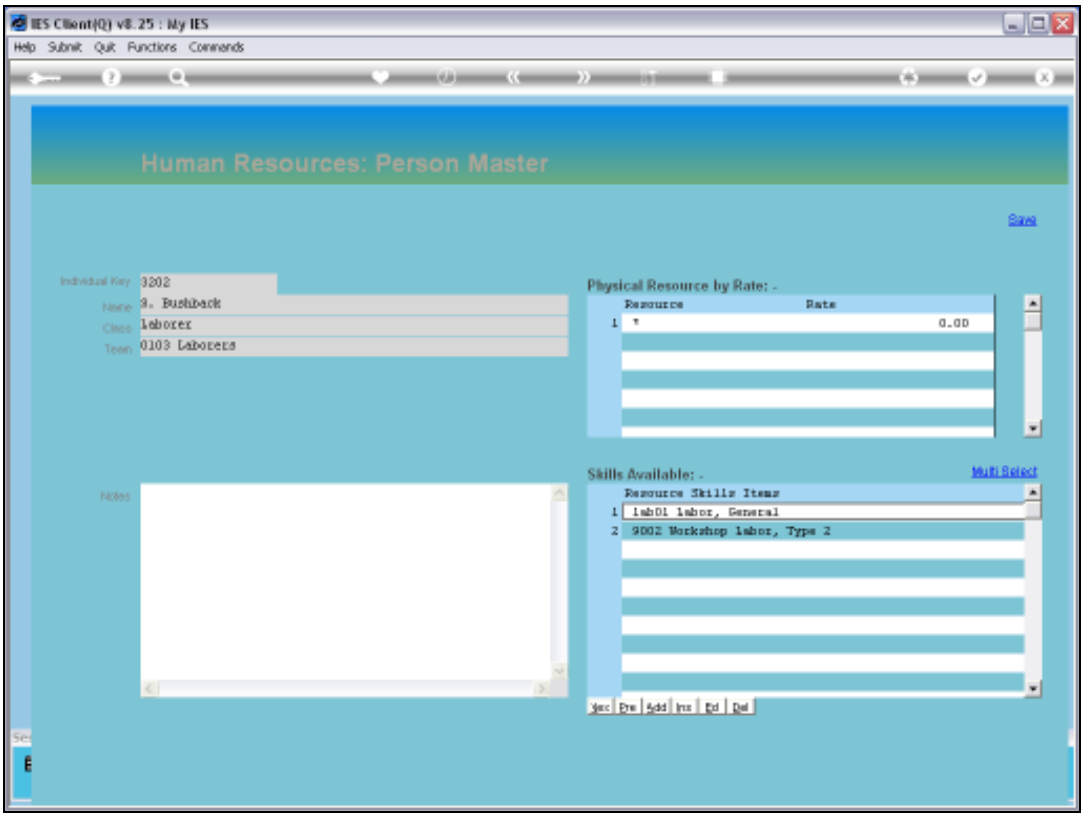

Slide notes: The Notes field is for optional use.

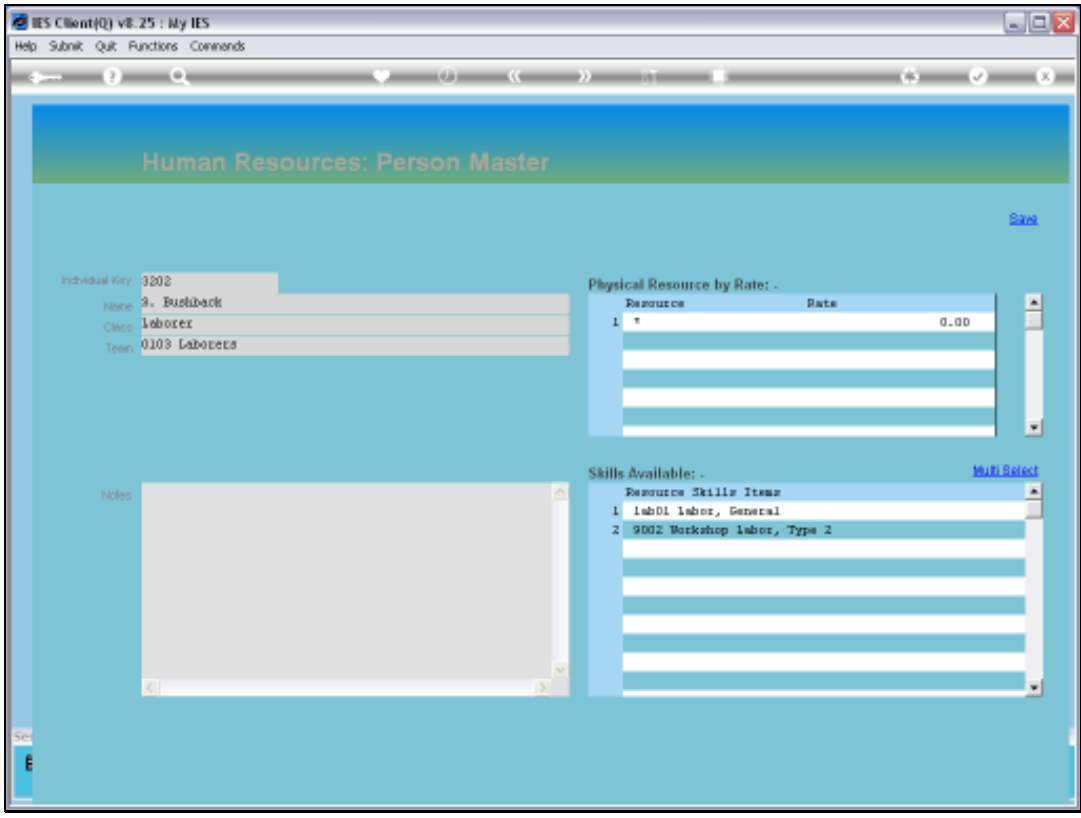

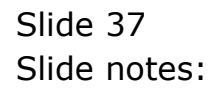

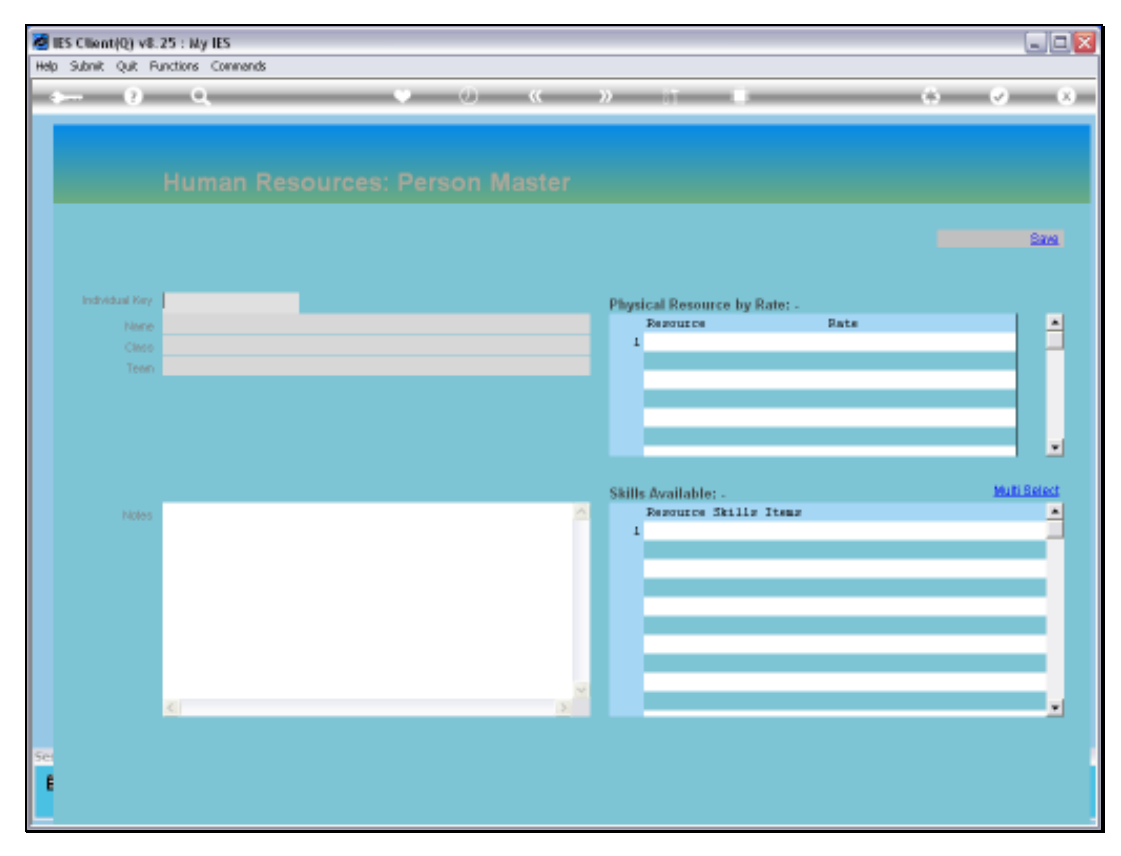

Slide 38 Slide notes: